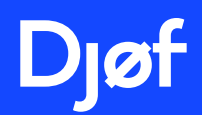

# Guide til LinkedIn

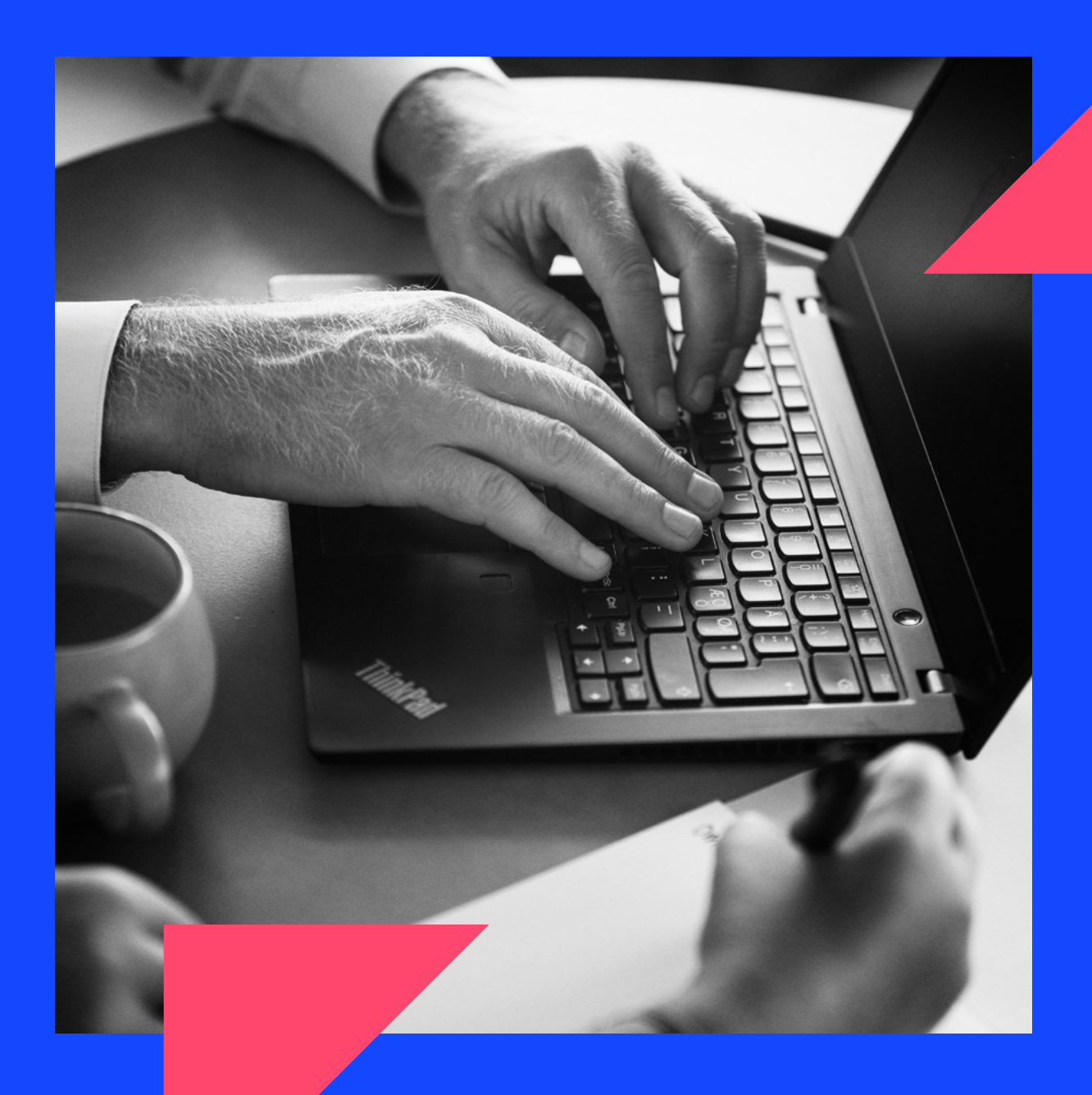

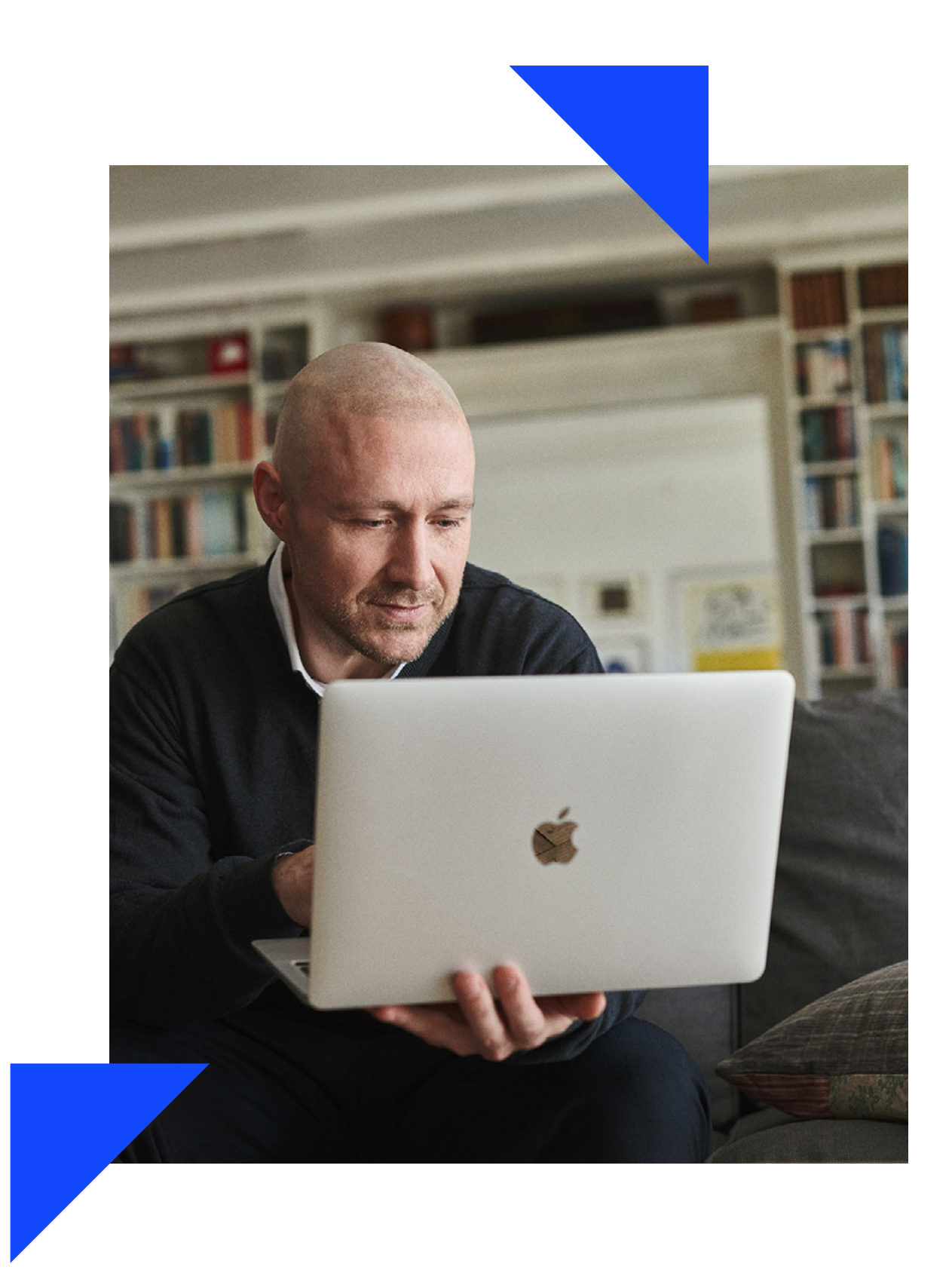

# Indholdsfortegnelse

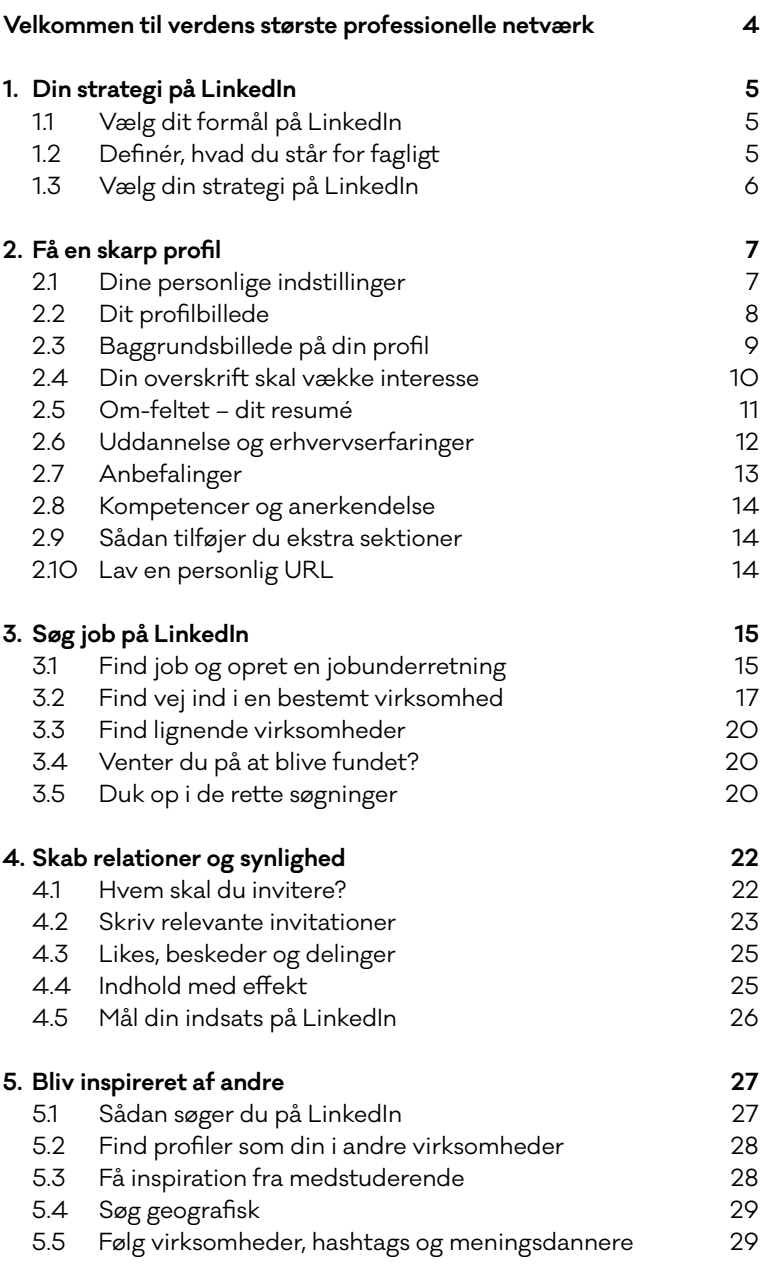

# <span id="page-3-0"></span>Velkommen til verdens største professionelle netværk

LinkedIn er verdens største professionelle netværk med over 900 mio. brugere.

Du kan bruge LinkedIn til at udvikle din karriere. Du kan fx finde dit næste job, skabe nye kunde- og samarbejdsrelationer, synliggøre dig selv og din faglighed og udvide dit netværk.

Mange bruger LinkedIn til at undersøge personer, før et kundemøde eller en jobsamtale. Du kan også bruge LinkedIn til at skabe relationer med de nye kontakter, du har mødt på en konference eller et kursus. Og du kan skabe og dyrke faglige interessefællesskaber.

For at få mest ud af LinkedIn skal du huske også at skabe værdi for andre. Det gør du ved at hjælpe dit netværk med nyttig information og ny viden.

#### **Brug guiden efter dit behov**

Alt efter hvor du er i dit arbejdsliv – og hvad du vil opnå med LinkedIn – vil der være nogle dele af guiden, som er særligt relevante for dig.

#### **TIP!**

Det er en god ide at opdatere din profil jævnligt, fordi du og dit arbejdsliv løbende udvikler og ændrer sig.

#### **Er du på udkig efter job?**

De fleste virksomheder har en profil på LinkedIn, og mange slår deres ledige stillinger op her. Derfor er det en vigtig kanal for dig, der leder efter et job.

→ Hele guiden er relevant for dig.

#### **Vil du udvikle din karriere?**

På LinkedIn har du mulighed for at gøre dig synlig over for kunder, kolleger og samarbejdspartnere ved at dele faglig viden og karrieremuligheder med dit netværk. Du kan også udvide dit netværk, skabe nye samarbejdsrelationer og søge efter ny faglig viden.

→ Kapitel 1, 2, 4 og 5 er især relevante for dig.

#### **Er du selvstændig/arbejder med salg?**

Ved at dele eller skrive interessante artikler og vise eksempler på dit arbejde kan du skabe efterspørgsel på det, du er god til. På den måde gør du dig selv og din faglighed synlig, så dit netværk kan se, hvilken værdi du kan give dem.

→ Kapitel 1, 2 og 4 er især relevante for dig.

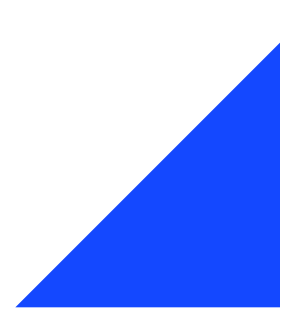

# <span id="page-4-0"></span>1. Din strategi på LinkedIn

Uanset om dit mål er at få et nyt job, få flere kunder eller udvikle din karriere, får du i dette kapitel nogle værktøjer til at arbejde med:

- → din strategi på LinkedIn
- → dit professionelle brand
- → hvordan du opnår dit mål

#### **1.1 VÆLG DIT FORMÅL PÅ LINKEDIN**

Inden du udfylder eller opdaterer din profil, kan det være en god idé at spørge dig selv:

- → Hvad er mit formål med at være på LinkedIn? • Fx at finde et nyt job, få nye kunder eller udvide mit netværk.
- $\rightarrow$  Hvad er min faglighed?
	- Fx stor viden om digitalisering, ledelse af komplekse projekter og stærke formidlingskompetencer.
- → Hvordan skaber jeg værdi for andre?
	- Fx skaber løsninger, som optimerer forretningen og forbedrer kundeoplevelsen.
- → Hvem er min målgruppe?
	- Fx andre, som arbejder inden for mit område, enten på samme niveau eller niveauet over/under mig.
- → Hvor mange ressourcer vil jeg afsætte til LinkedIn? • Fx bare optimere og løbende ajourføre min profil? Networke? Publicere originalt indhold?

#### **1.2 DEFINÉR, HVAD DU STÅR FOR FAGLIGT**

Dit brand på LinkedIn er det indtryk, andre får af dig, når de ser på din profil.

Gennem din studietid, dit arbejdsliv og din fritid har du opnået forskellige kompetencer og erfaringer. På LinkedIn sætter du ord på, hvordan du kan bruge alt det til at skabe værdi for andre. Når du ved, hvordan du skaber værdi, har du fundet dit brand.

Her er to øvelser til at finde frem til dit brand:

- → Tænk på tre succeshistorier fra dit arbejdsliv, hvor du har skabt gode resultater.
- → Bed fem personer om at sætte ord på dine spidskompetencer.

Se, om der er et mønster i dine succeshistorier og dine spidskompetencer. Hvad er det, der kendetegner netop dig? Hvordan medvirker du til at skabe værdi? Brug den viden til at skærpe din profil på LinkedIn, så det fremstår klart, hvad du skaber af faglig værdi.

#### **TIP!**

Se på andre profiler i dit netværk og lad dig inspirere af, hvordan de brander sig selv.

#### <span id="page-5-0"></span>**1.3 VÆLG DIN STRATEGI PÅ LINKEDIN**

Her kan du se tre typer af strategier på LinkedIn.

Hvilken strategi passer bedst på dig?

#### **Jeg vil finde et (nyt) job**

- 1. Fremhæv, hvilken værdi du kan skabe for andre.
- 2. Publicer jævnligt indlæg og del løbende indhold, som understøtter dit brand og giver værdi for andre. Og bidrag med værdiskabende kommentarer til andres indhold.
- 3. Bliv forbundet med beslutningstagere og arbejdsgivere i relevante brancher.
- 4. Markér for rekrutteringskonsulenter, at du er interesseret i nyt job.
- 5. Opret jobagenter, så du modtager relevante stillingsopslag.
- 6. Find personer i dit netværk, som kender til den virksomhed, du vil søge job hos, og brug dem aktivt i ansøgningsprocessen.
- 7. Fremhæv de kompetencer, som passer til det område, du vil arbejde med.
- 8. Følg relevante virksomheder og enkeltpersoner.
- 9. Skriv altid personlige hilsner, når du sender invitationer.

#### **Jeg vil pleje og udvikle min karriere**

- 1. Fremhæv dine spidskompetencer, og vis eksempler på den værdi, du kan skabe for andre.
- 2. Del, post og like indhold, der understøtter dit brand. Og bidrag med værdiskabende kommentarer til andres indhold.
- 3. Forbind personer på tværs af dit netværk, så de kan hjælpe hinanden.
- 4. Få inspiration ved fx at følge 'hashtags', toneangivende personer (influencers), virksomheder, inden for de områder, du interesserer dig for.
- 5. Få inspiration til næste skridt i din karriere ved at se, hvor andre med din profil eller uddannelse arbejder.
- 6. Connect med relevante personer inden for den branche, du arbejder i.
- 7. Skriv altid personlige hilsner, når du sender invitationer.

#### **Jeg vil have nye/flere kunder**

- 1. Fremhæv, hvordan du skaber værdi for dine kunder.
- 2. Skriv dine kontaktinformationer i dit resumé.
- 3. Del ud af din viden, og invitér til dialog i dine indlæg.
- 4. Forbind personer på tværs af dit netværk, så de kan hjælpe hinanden.
- 5. Vis din faglighed ved at kommentere på emner, du ved noget om.
- 6. Del alt, hvad der kan have værdi for nuværende og kommende kunder.
- 7. Husk personlige invitationer, og kvittér, når du bliver nævnt på LinkedIn.

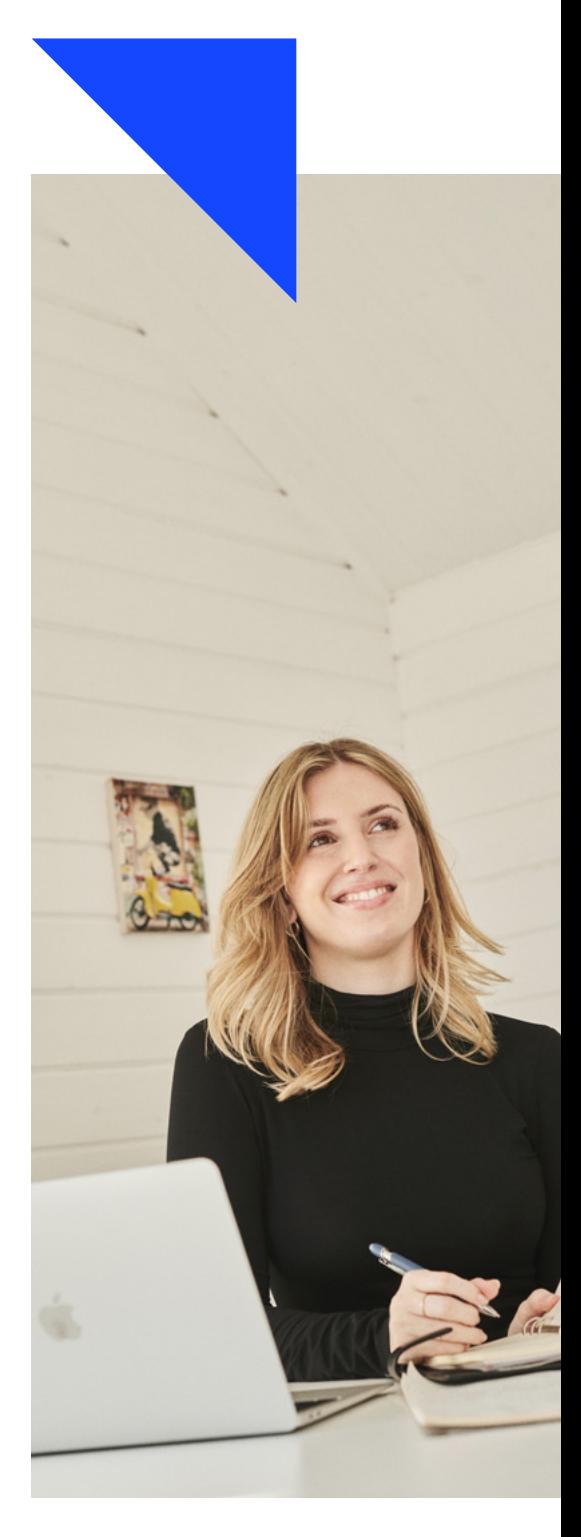

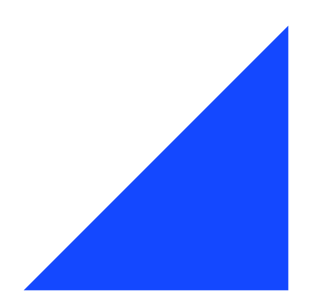

# <span id="page-6-0"></span>2. Få en skarp profil

Med en skarp profil på LinkedIn sikrer du dig, at:

- → du skiller dig ud
- → andre får lyst til at se nærmere på din profil
- → du giver et godt indtryk af, hvad du står for fagligt og personligt
- → du bliver nemmere at finde på LinkedIn.

#### **2.1 DINE PERSONLIGE INDSTILLINGER**

For at få mest ud af LinkedIn er det en god ide at bruge lidt tid på dine indstillinger på LinkedIn. Det er er også vigtigt af hensyn til sikkerhed, så dine data ikke bliver misbrugt.

- → Kontopræferencer: Vælg fx, om dit profilbillede skal vises for andre uden for dit netværk.
- → Login og sikkerhed: Gør fx din profil mere sikker ved at aktivere to-trinsverifikation.
- → Synlighed: Vælg fx om andre skal se, at du har besøgt deres profil.
- → Annoncedata: Vælg fx, hvilke af dine data, du ønsker skal udleveres til tredjepart.
- → Notifikationer: Vælg fx, hvor ofte du vil have notifikationer og e-mails fra LinkedIn.

#### **TIP!**

Giv dig selv tid til at løbe de 6 faneblade igennem, så de passer til dine behov.

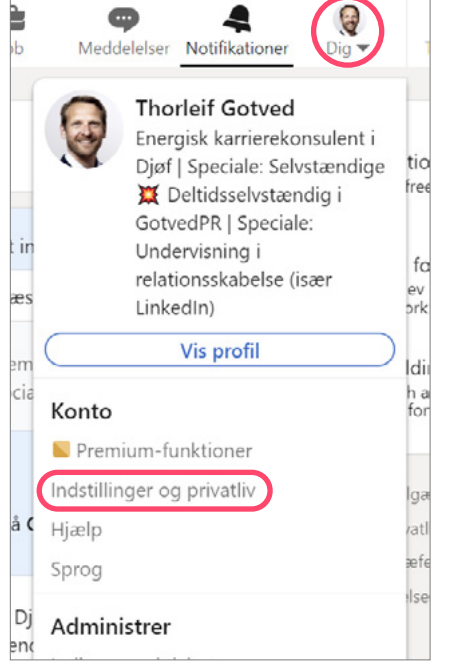

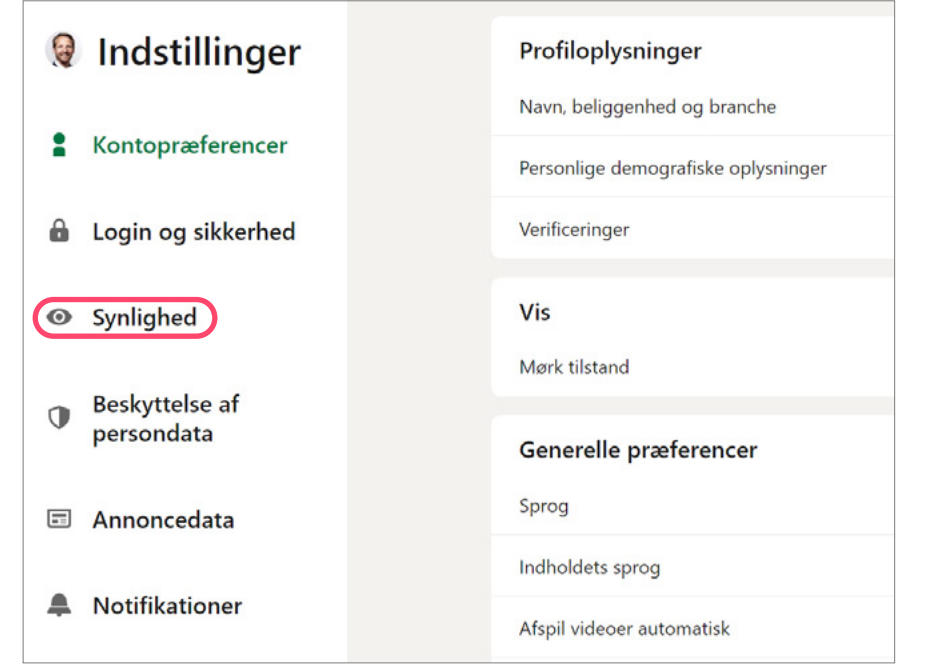

### <span id="page-7-0"></span>**2.2 DIT PROFILBILLEDE**

Dit profilbillede på LinkedIn er det vigtigste visuelle virkemiddel. Det er afgørende for, om din profil ser professionel ud, og om andre får lyst til at skabe en relation til dig.

På det gode profilbillede:

- → smiler du og ser imødekommende ud
- → har du øjenkontakt
- → er der en neutral baggrund
- → ligner du dig selv.

#### **TIP!**

Vælg et billede, der er beskåret tæt på dit ansigt, så står du tydeligt frem.

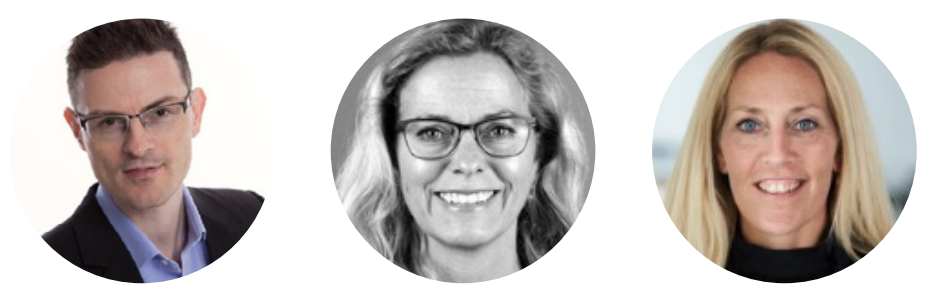

#### **Sådan tilføjer du et profilbillede**

Du tilføjer et billede ved at trykke på dit profilbillede, når du er inde på din egen profil. Følg derefter guiden.

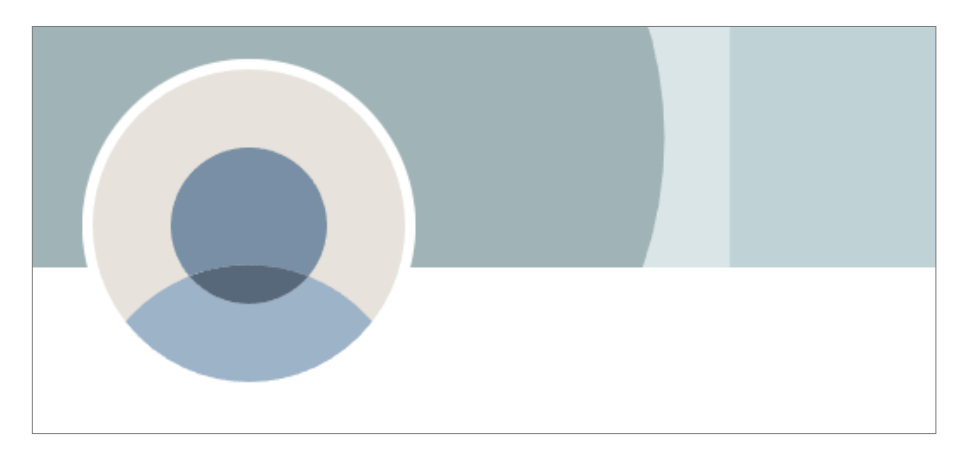

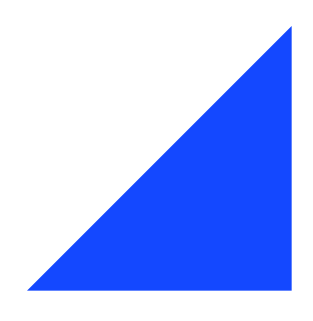

### <span id="page-8-0"></span>**2.3 BAGGRUNDSBILLEDE PÅ DIN PROFIL**

Ud over et godt profilbillede skal du have et baggrundsbillede, som taler sammen med din faglighed eller det, du vil kendes for. Det gør din profil mere levende og attraktiv.

Det fungerer godt, når billedet fx:

- → viser din faglighed eller det, du arbejder med
- → sætter billede på nogle af dine værdier
- → brander din arbejdsplads med logo eller et billede af din arbejdsplads.

#### **TIP!**

Det fungerer bedst at arbejde med din profil fra en computer frem for tablet eller mobil. Men husk altid, også at tjekke det færdige resultat på mobilen.

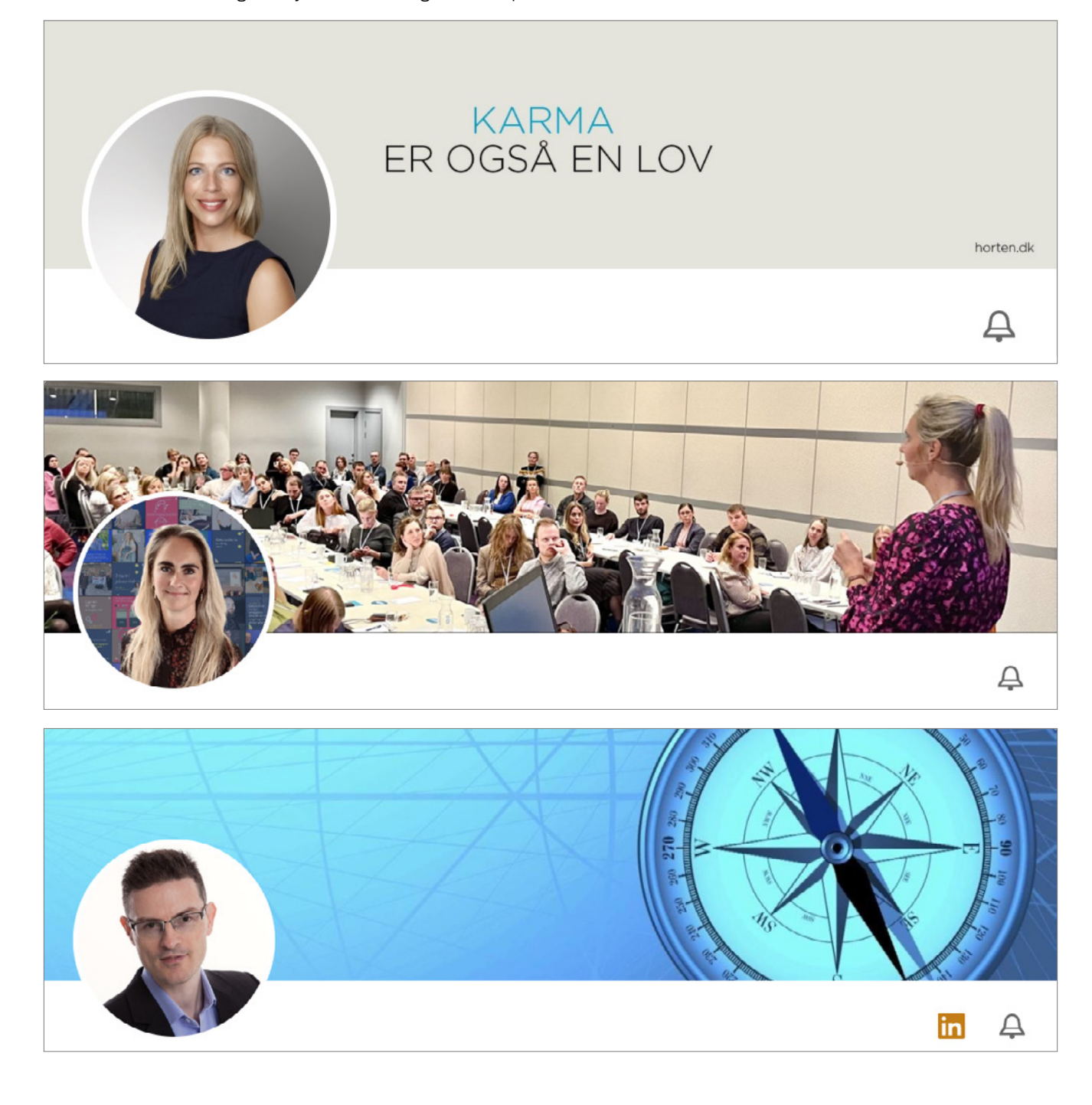

#### <span id="page-9-0"></span>**Sådan tilføjer du et baggrundsbillede**

Tryk på blyantsikonet i øverste højre hjørne af din baggrundsillustration.

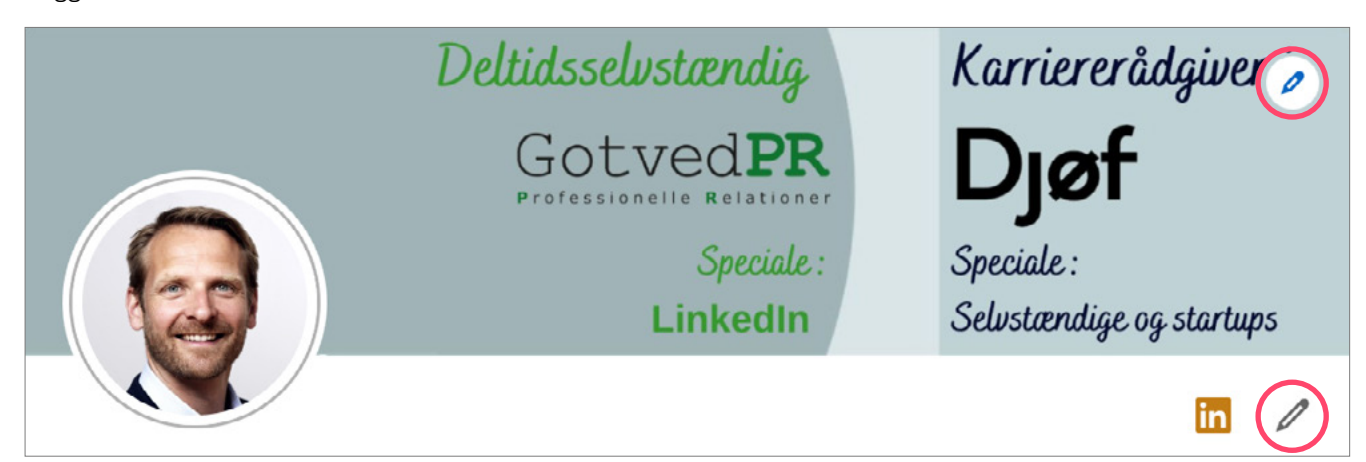

#### **2.4 DIN OVERSKRIFT SKAL VÆKKE INTERESSE**

Din overskrift er din krog til at vække andres interesse. Derfor er det vigtigt, at den viser, hvad du kan.

Du har 220 tegn (inklusive mellemrum) til din overskrift. Klik på blyanten i højre hjørne af din profil. Vælg 'Overskrift'.

Formålet med din overskrift er at give andre lyst til at klikke ind på din profil. Skriv derfor det vigtigste først. Når du fx skriver en kommentar på andres indlæg, vises kun en del af din overskrift, cirka 40-60 tegn.

Du kan enten skrive din overskrift som et strategisk udvalg af dine kompetencer eller som et værditilbud, hvor du beskriver den værdi, du kan skabe for en virksomhed.

Hvis du ikke selv skriver en overskrift, vil LinkedIn automatisk vælge din nuværende titel og arbejdsplads.

Tænk over, at din overskrift skal fortælle:

- $\rightarrow$  hvad du arbejder med
- → hvilke opgaver du kan løse
- $\rightarrow$  hvem du kan løse opgaver for.

#### **TIP!**

Brug din overskrift til at opsummere dine kompetencer, de roller du kan varetage eller, hvad du kan tilbyde en kommende arbejdsgiver, samarbejdspartner eller kollega.

#### **Eksempler på gode overskrifter**

### Mads Højmark

Chefkonsulent i Diøf | Bestyrelsesmedlem i Dansk Selskab for Filosofisk Praksis | Ejer af THAUMAS Eksistens & Undren

## Lykke Fehmerling 1.

Product Owner → Leverer dataløsninger som dækker forretningens og medlemmernes behov

### **Frederik Berthelsen 1.**

Få succes med tavlemøder og jeres samarbejde - vi har redskaber til overblik, fremdrift og excellent samarbejde - så I dels kan nå i mål og dels kan fejre alt det I lykkes med og lære af det I næsten lykkes med!

## Amalie Paludan 1

Tech Startup & Venture Capital Lawyer | External Lecturer at UCPH | Attorney at Kromann Reumert (Certified IT-Attorney)

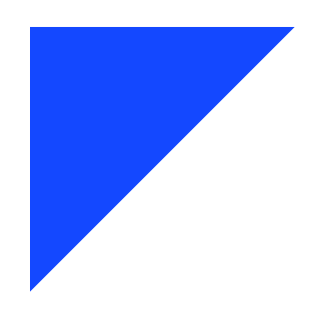

#### <span id="page-10-0"></span>**2.5 OM-FELTET – DIT RESUMÉ**

Formålet med om-feltet er at give et overblik over dine kompetencer, resultater, erfaringer og den værdi, du kan skabe, fx for en kunde eller på en arbejdsplads.

Kun de første linjer er umiddelbart synlige på din profil. Overvej derfor grundigt, hvordan du indleder, så du gør andre nysgerrige nok til at ville læse mere.

Tre gode råd er:

- → Skriv kort, præcist og lad meget gerne din personlighed skinne igennem.
- → Præsenter dig selv, som du ville gøre, hvis du stod over for en person, du ikke kendte.
- → Omtal dig selv i førsteperson: "Jeg …".

I den nederste del af om-feltet kan du fx opliste dine kompetencer. Afslut gerne med, hvad andre kan få ud af at være forbundet med dig.

Hvis du er jobsøgende, kan du skrive det her. Som jobsøgende, sælger eller selvstændig er det desuden en god ide have dine kontaktoplysninger med, så det er nemt at få fat på dig.

#### **TIP!**

Du skal selv aktivere om-feltet – se hvordan du tilføjer ekstra sektioner i afsnit 2.9.

#### **Eksempler på gode resuméer**

### Om

Jeg hjælper mennesker med at opnå stærke relationer og skabe resultater i arbejdslivet. Jeg tror på at vi mennesker er den bedste udgave af os selv når vi finder ind til vores styrker. Når vi bruger vores styrker i mødet med andre mennesker skaber vi de bedste resultater.

Mine styrker ligger i at coache og undervise og det har jeg gjort gennem 15 år. Jeg har hjulpet over 5000 højtuddannede ledere og medarbejdere indenfor disse områder:

- JOBSØGNING - SAMTALETRÆNING E LINKEDIN - EMPLOYEE ADVOCACY - REKRUTTERING - SOCIAL SELLING - KARRIERERÅDGIVNING - AFKLARING - MÅLSÆTNING - EKSEKVERING  $\Box$  COACHING - LØNFORHANDLING STRESS OG TRIVSEL  $\blacksquare$  VIDENDELING · SALGSTRÆNNING

Synes du at det kunne være spændende, og tænker du at vi kunne få noget godt ud af at dele netværk, så connect gerne med mig men skriv lige, i en invitationstekst hvad du tænker vi kan berige hinanden med.

#arbejdsmiljø #coaching #karriere #linkedin #jobseeking #karriererådgivning #networking #lønforhandling #videndeling #samarbejde #socialselling #videndeling

Kontaktinformation:

 $\neg$  NETVÆRK

### <span id="page-11-0"></span> $O<sub>m</sub>$

Jeg beskæftiger mig primært med sager om professionelt ansvar og bestyrelses/ledelsesansvar, og repræsenterer ejendomsmæglere, advokater, revisorer, arkitekter, ingeniører og bestyrelses / ledelsesmedlemmer. Herudover rådgiver jeg om dækningsmæssige forhold i tilknytning hertil.

Jeg underviser og skriver artikler inden for disse områder.

**IMPORTANT STUFF:** 

Jeg er Manchester United fan og tidligere danmarksmester i Magic Cards.

### Om

PROJECTS: Scope and impact, development and implementation; ex. change management, growth potential and new concepts/services to members/customers. Manage and lead project teams

ELADERSHIP: Building of teams, motivation and feedback, development plans for employees, coaching and a trusted advisor

► MANAGEMENT: Strategic development, execution of plans, reviews, momentum, overview and assertive communication

► COACHING: Career and executive coaching with the focus on the individual's strengths and potentials.

Exercise PERSONAL APPROACH: Understand business strategy and transform it into products, services etc. that create value through relations with internal as well as external stakeholders. Approach challenges with behavioural design thinking

 $\triangleright$  SOFT SKILLS: Complex problem solving by critical, analytical and creative thinking. Relational intelligence by listening empathically and being assertive and with a cognitive flexibility. Have a positive and energetic attitude. Enjoy to revitalise people and processes.

My major focus is strategic business development and people/relations building in order to achieve goals. I work throug involvement and dialogue and with a big drive and high ethical standards. My ambitions of making the best out of the situation result in very satisfied stakeholders - and solid results. I am a strong communicator and facilitator both in large and small groups and my collaborative influence improve the work environment and create success.

Besides from working in Djøf, I also run my own independent consultancy. My focus is on supporting people and organisations in achieving their visions and goals and make sure that the journey to the goals is enjoyable. My contacts

#### **2.6 UDDANNELSE OG ERHVERVSERFARINGER**

Når du udfylder felterne 'Erhvervserfaring' og 'Uddannelse', kan du fx:

- → beskrive de ansvarsområder/fag, du har haft
- → beskrive resultater, du har skabt
- → vise eksempler fra dit arbejde eller studie ved at uploade links eller filer under den relevante ansættelse eller studie
- → begrunde dit valg af uddannelse. Har du afbrudt en uddannelse, kan du skrive hvorfor du stoppede, og hvad du eventuelt tog med dig. Hvis det giver mening for dig.

Skriv gerne i punktform, så det er overskueligt at læse, og brug gerne visuelle effekter som emojies i et omfang, der passer til dig.

#### **TIP!**

Du kan ikke formatere teksten i LinkedIn. Vil du opstille dine erfaringer i punktform eller bruge symboler, kan du kopiere dem fra Word og sætte dem ind på din profil.

#### <span id="page-12-0"></span>**Sådan tilføjer du medier som artikler og websites til dine ansættelser**

- → Klik på blyanten i øverste højre hjørne ved "Erfaring".
- → Klik derefter på blyanten ud for den ansættelse, du gerne vil tilføje et medie, og tryk "Tilføj medie".
- → Derefter kan du tilføje et link, uploade eller tage et billede.

## Medier

Tilføj medier som billeder, dokumenter, websteder eller præsentationer. Læs mere om understøttede mediefiltyper

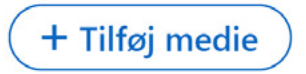

#### **2.7 ANBEFALINGER**

Du kan skabe mere troværdighed om din profil med anbefalinger fra samarbejdspartnere, kolleger og ledere, som du har haft et godt samarbejde med.

- → Vær tydelig om, hvad du vil anbefales for, hvis du beder andre om en anbefaling.
- → Kvalitet er bedre end kvantitet. Gå efter anbefalinger fra personer med relevant faglighed og tyngde.
- → Tøv ikke selv med uopfordret at anbefale tidligere kollegaer, chefer og samarbejdspartnere.

#### **Sådan beder du om og giver anbefalinger**

- 1. Gå ind på en profil, du er forbundet med på LinkedIn. Klik på "Mere" hvis du bruger en browser, eller klik på de tre prikker, hvis du bruger mobilappen.
- 
- 2. Vælg, om du vil give en anbefaling eller bede om en anbefaling.

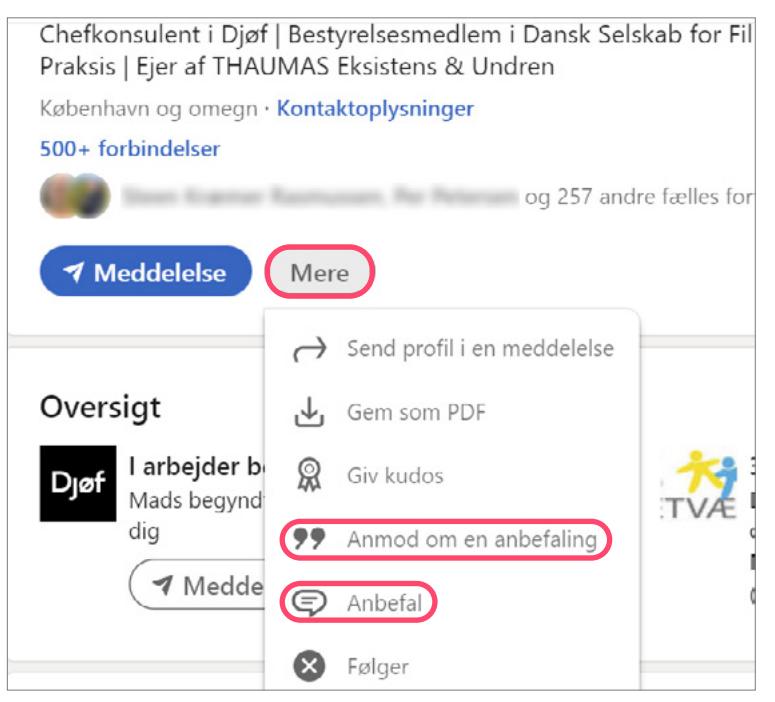

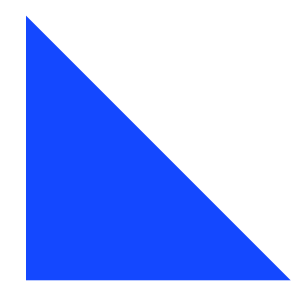

#### <span id="page-13-0"></span>**2.8 KOMPETENCER OG ANERKENDELSER**

Kompetencer gør det nemmere at finde dig på LinkedIn. Fx for rekrutteringsfolk, der bruger LinkedIns rekrutteringsværktøj, LinkedIn Recruiter. Samtidig er dine fremhævede kompetencer med til at skabe troværdighed omkring din profil.

Du kan lade dig inspirere af andre med din faglighed, når du skal tilføje nye kompetencer til din profil.

Bemærk, at du også i dit "Om-felt" og under dine enkelte joberfaringer kan tilføje kompetencer, som bliver vist på din samlede kompetenceoversigt.

#### **TIP!**

Du kan have mellem 3 og 50 kompetencer på din profil, men det er kun de 3 mest anerkendte, der bliver vist på din profil.

#### **Sådan tilføjer og viser du kompetencer**

Du kan selv styre, hvilke 3 kompetencer der skal ligge øverst og dermed umiddelbart vises på din profil.

- → Gå ind på profilsektionen "Kompetencer".
- → Tryk på blyanten og derefter på de tre prikker.
- → Tryk på "omorganiser" og flyt rundt på dine kompetencer og vælg, hvilke tre der skal ligge øverst.

Vil du tilføje flere kompetencer til din profil, så tryk på '+' og tilføj den eller de kompetencer, du ønsker. Husk at trykke "Gem".

Hvis du ikke allerede har profilsektionen "Kompetencer og anerkendelser", kan du tilføje den ved at følge punkt 2.9.

#### **Sådan giver du anerkendelser til andre**

Du giver andre anerkendelse for deres kompetencer ved at gå ind på deres profil og klikke på '+' ud for en

bestemt kompetence. Du bliver bedt om at tage stilling til, hvilken relation du har til personen og niveauet af deres kompetence.

#### **2.9 SÅDAN TILFØJER DU EKSTRA SEKTIONER**

Hvis du vil optimere din profil, så den siger mest muligt om dine erfaringer og kompetencer, kan du tilføje flere sektioner end dem, som er standard.

Tryk på "Tilføj profilsektion" eller "Tilføj sektion" afhængig af, om du bruger browser eller mobilapp.

Profilsektionerne er inddelt i tre faner: Kernen, Anbefalet og Ekstra. Gå gerne på opdagelse og se, hvad er er af muligheder.

#### **2.10 LAV EN PERSONLIG URL**

En URL er den adresse, din profil har på nettet. Den vil typisk bestå af dit navn og nogle tilfældige tal og bogstaver.

Du kan forkorte din URL, så den bliver mere læsbar og professionel, fx www.linkedin.com/in/jensjensen

Du kan bruge URL'en på dit cv, dine visitkort og i din autosignatur i e-mails.

#### **TIP!**

Er du jobsøgende, så lav en QR-kode, der fører til din linkedinprofil, og indsæt det i dit cv.

#### **Sådan laver du din personlige URL**

Klik på "Rediger offentlig profil og URL" øverst i højre hjørne af din profil.

Du kan nu lave en kortere URL og bestemme, hvor meget folk uden for LinkedIn kan se af din profil.

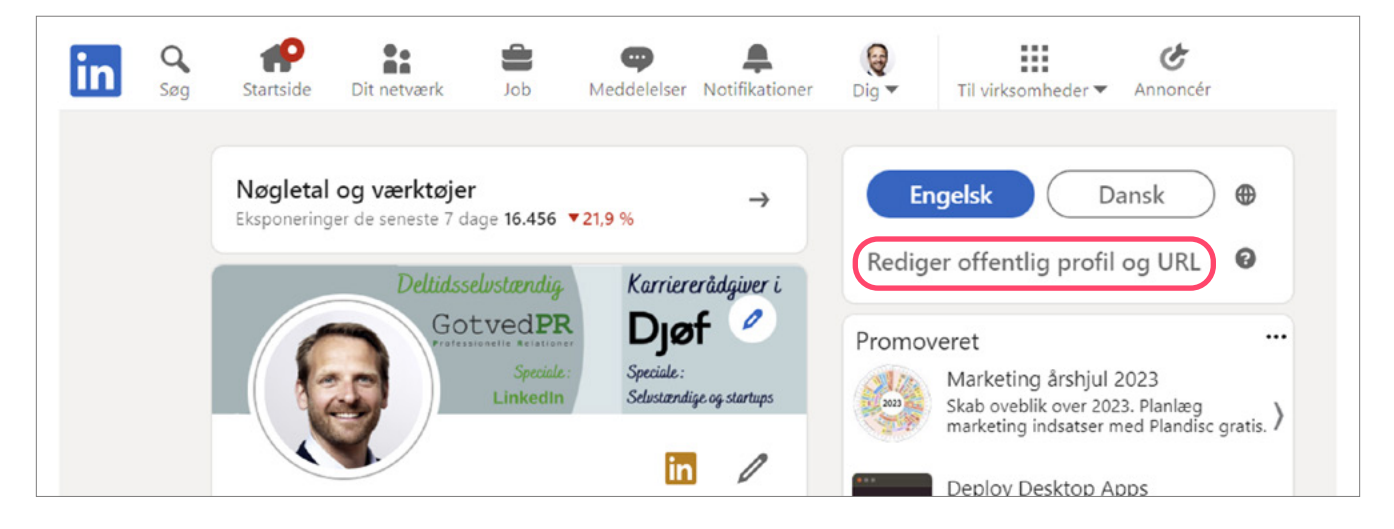

# <span id="page-14-0"></span>3. Søg job på LinkedIn

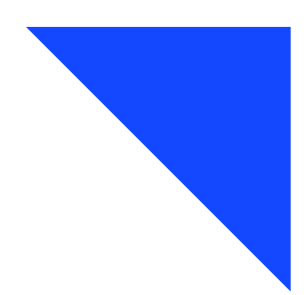

Over halvdelen af de danske arbejdsgivere bruger LinkedIn til at søge efter nye medarbejdere. Derfor er det oplagt at være på LinkedIn, hvis du er på jagt efter et nyt job.

#### **3.1 FIND JOB OG OPRET EN JOBUNDERRETNING**

Med en jobunderretning får du løbende besked om ledige stillinger, der matcher dine ønsker.

#### **TIP!**

Nederst på jobsiden kan du bl.a. se eksempler på ledige jobs og virksomheder, der søger medarbejder.

#### **Sådan finder du relevante ledige job**

- → Klik på 'Job' i topmenuen.
- → Skriv den type stilling, kompetence eller fagterm, du er interesseret i, i søgefeltet.
- → Vælg filtre fx erfaringsniveau og jobtype og klik på søg.
- → Opret din jobunderretning ved at gemme søgningen (slå underretning til).

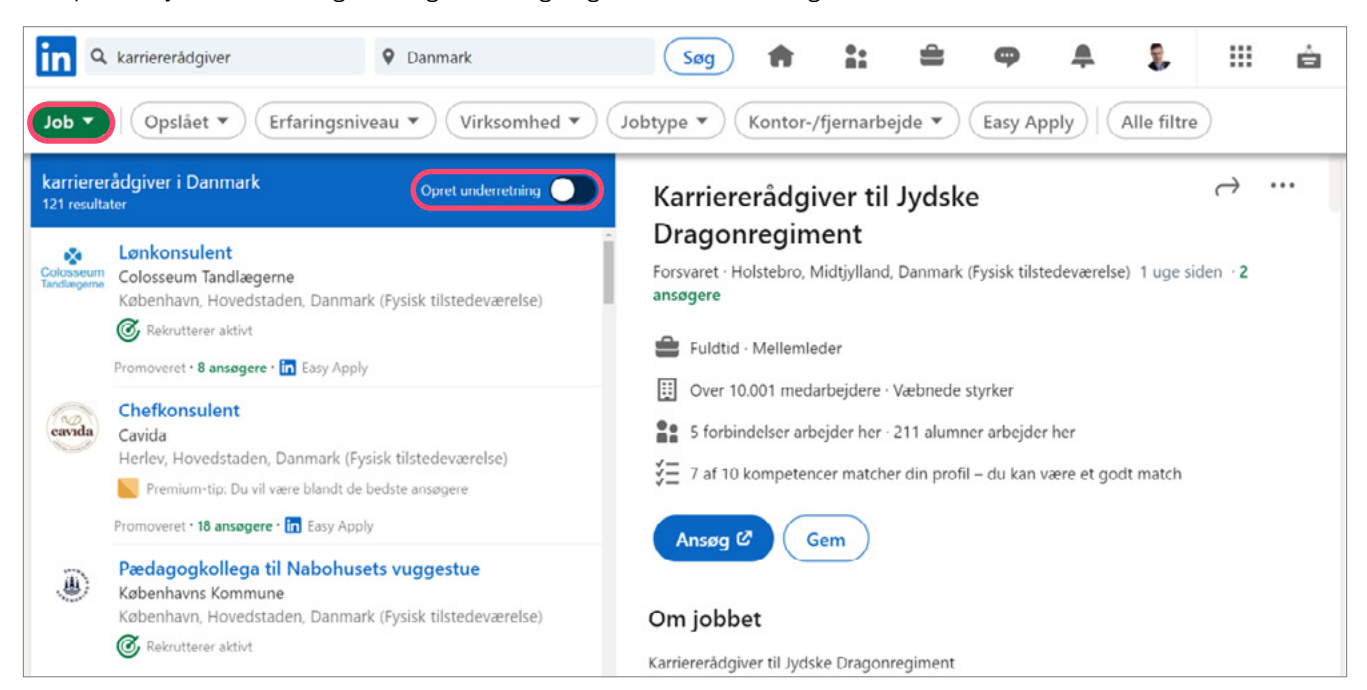

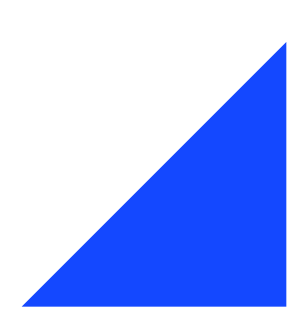

#### **Sådan indstiller du dine jobpræferencer**

- → Gå ind på din profilside og klik på blyanten i boksen "Interesseret i arbejde".
- → Angiv relevante jobtitler og ønsker til beliggenhed, ansættelsestype osv.
- → Vælg, om dine præferencer skal være synlige for alle LinkedInbrugere eller kun for rekrutteringskonsulenter.

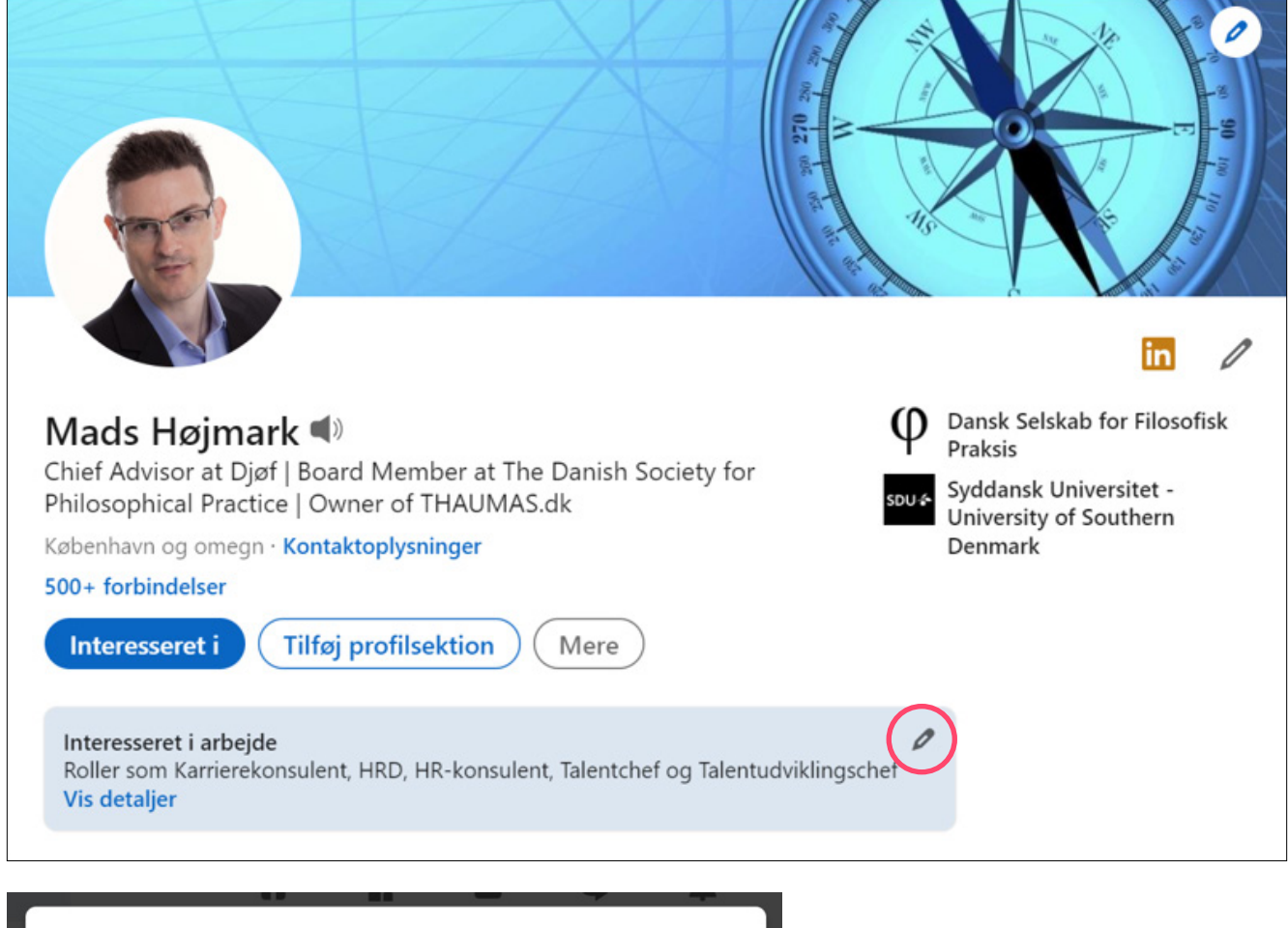

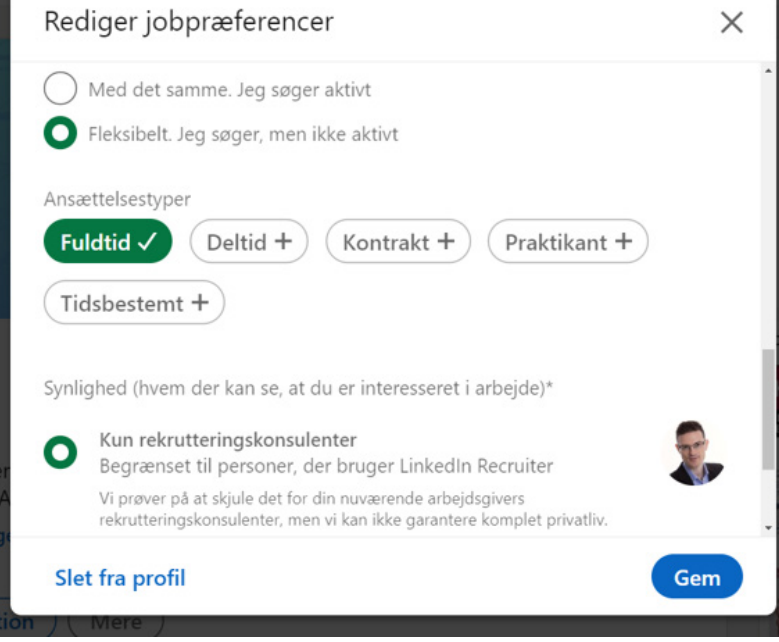

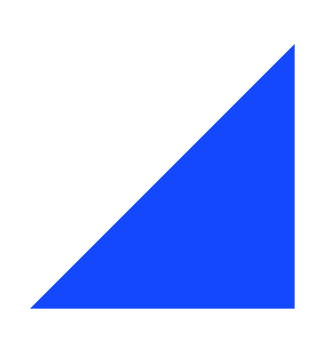

#### <span id="page-16-0"></span>**3.2 FIND VEJ IND I EN BESTEMT VIRKSOMHED**

Hvis du er interesseret i en bestemt virksomhed, har du mulighed for at se, om du kender nogen dér. Du kan også se, om du kender nogen, der kender nogen. På den måde kan du få insiderviden, som fx kan bruges til at:

- → søge en stilling, før den bliver slået op
- → skrive ansøgninger, der bringer dig til samtale
- → forberede dig før en potentiel jobsamtale.

Du kan også kontakte personer, der fx sidder i en funktion, som du selv godt kunne tænke dig at sidde i. Det kan give dig indsigt i jobbets indhold og succeskriterier.

#### **TIP!**

Hold øje med en virksomhed ved at følge den på LinkedIn. Så får du viden om bl.a. ledige stillinger på din egen væg.

#### **Sådan finder du vej ind i virksomheden**

- → Skriv navnet på arbejdspladsen i søgefeltet og vælg "Virksomheder".
- → Klik på medarbejderne for at se, hvem du kender.
- → Se også, hvem dit netværk kender og hvordan I er forbundet.
- → Se detaljer om fx de ansattes uddannelsesbaggrunde og arbejdsområder.

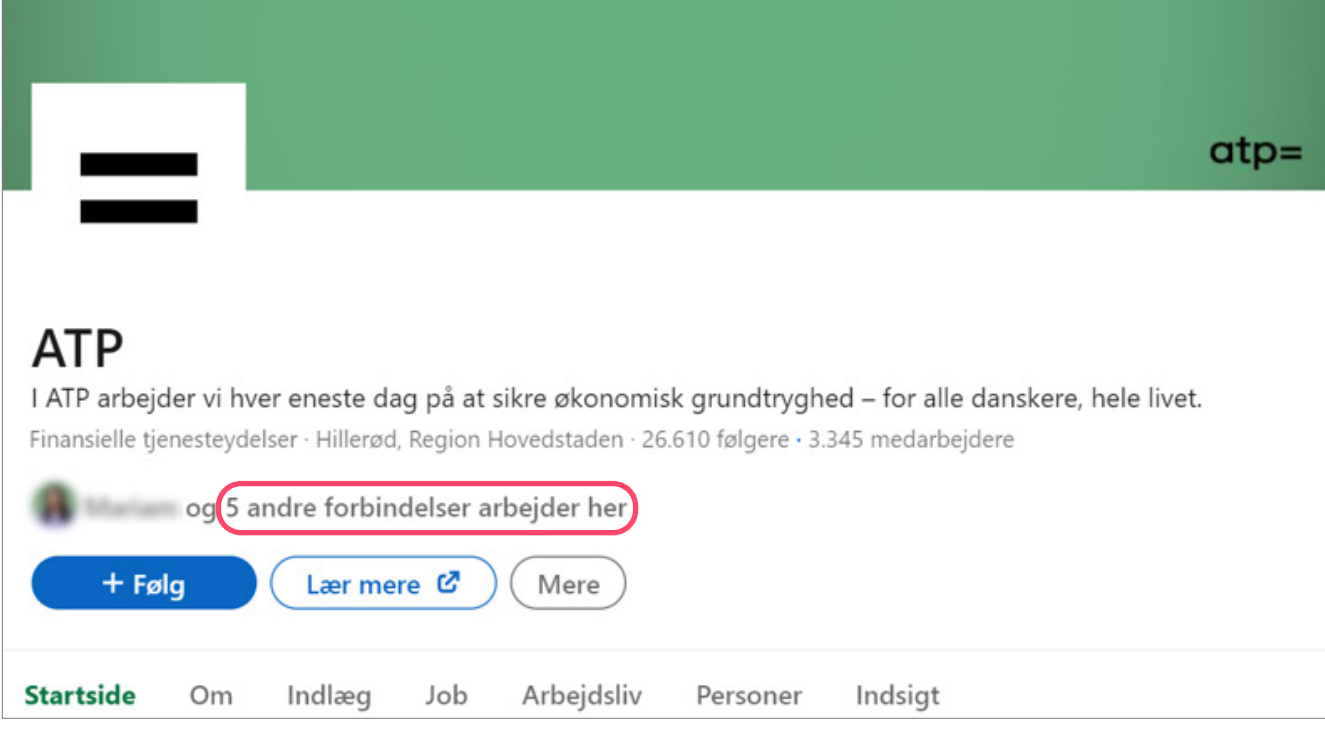

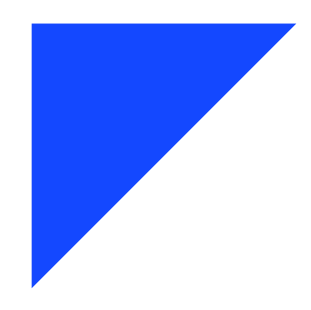

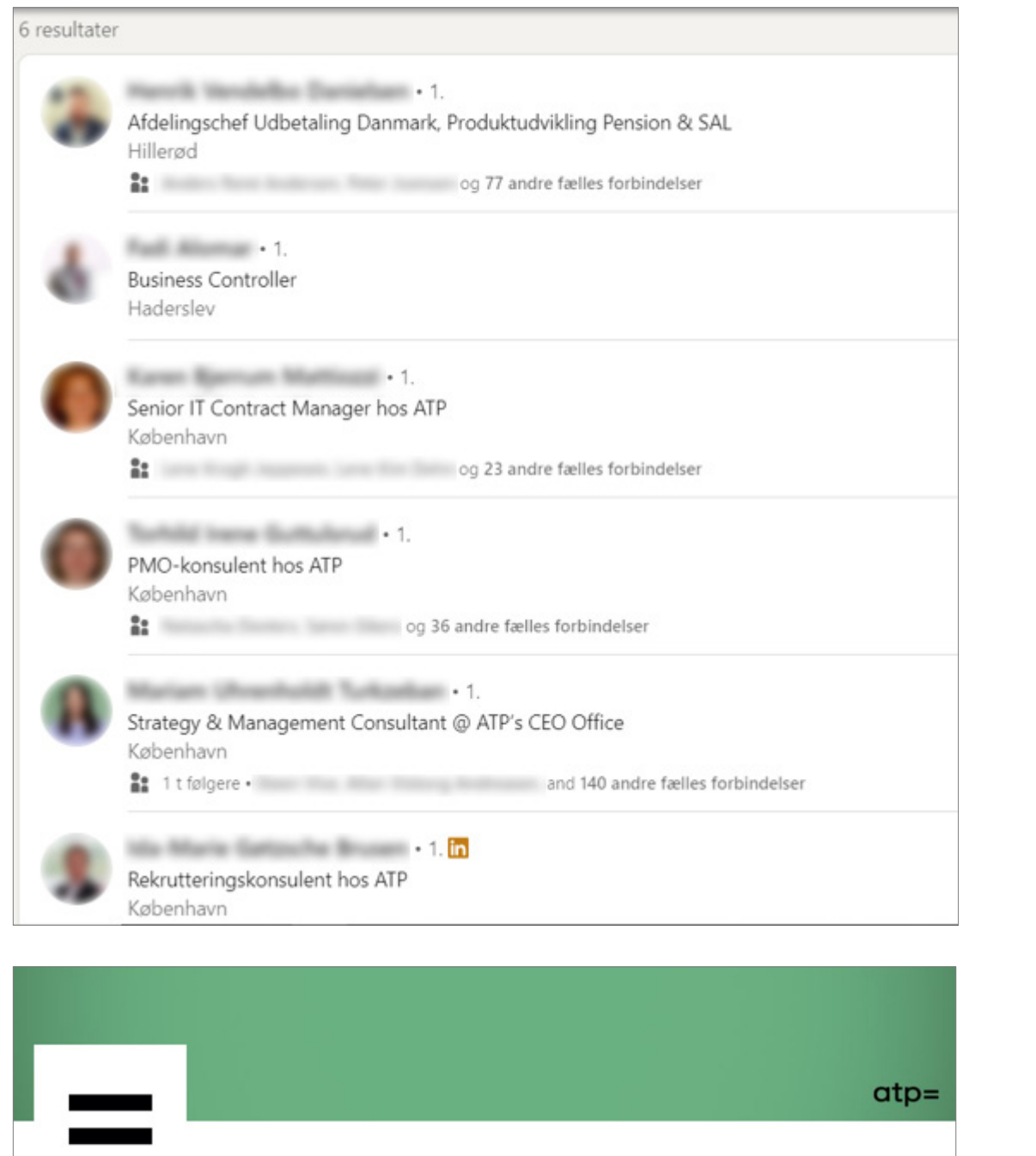

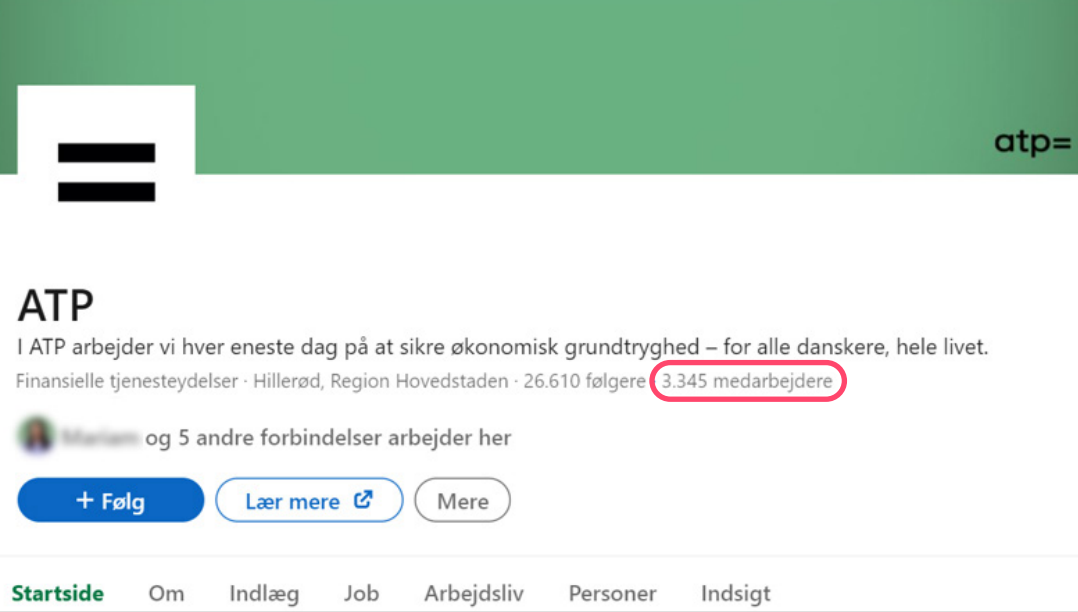

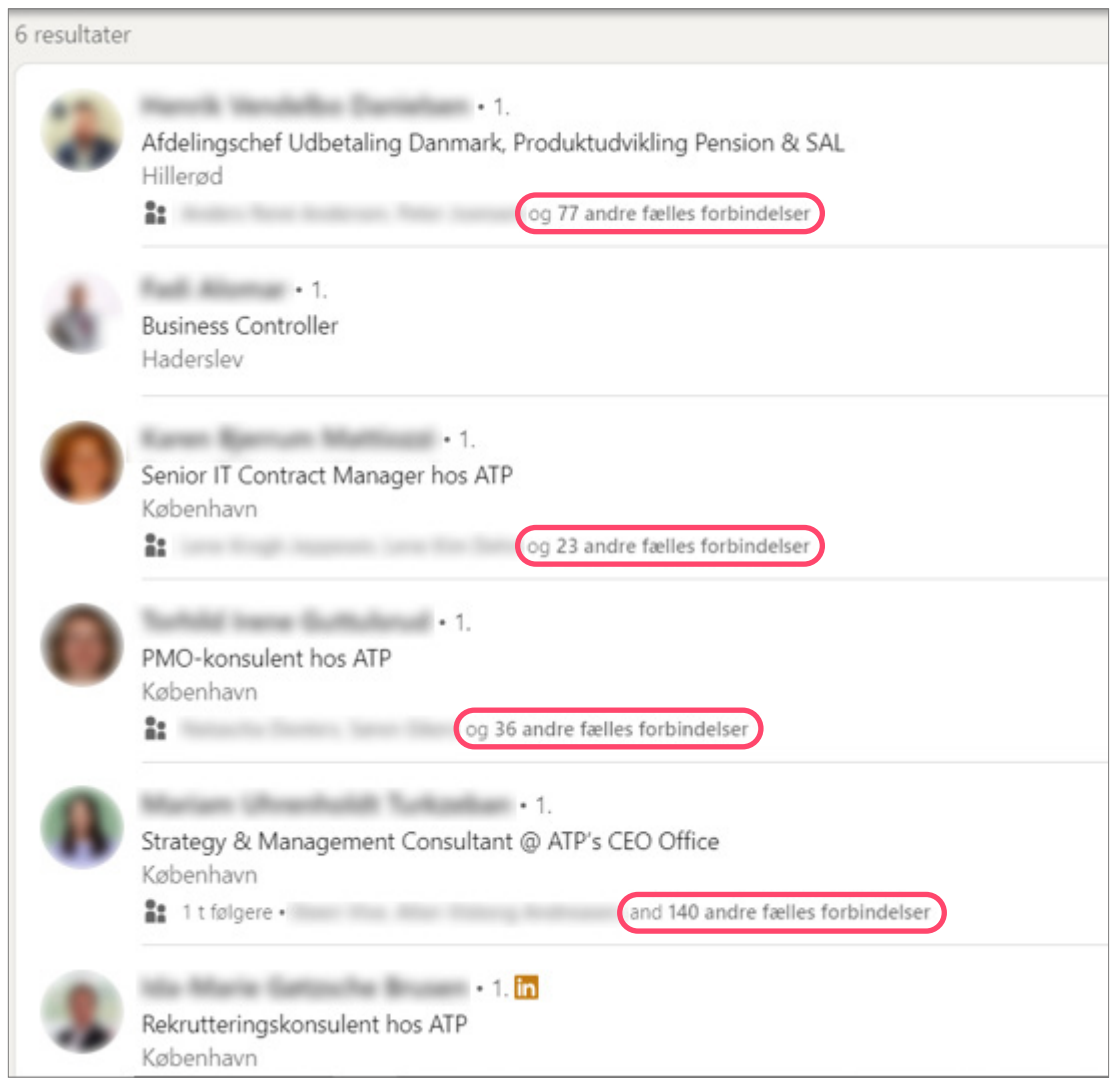

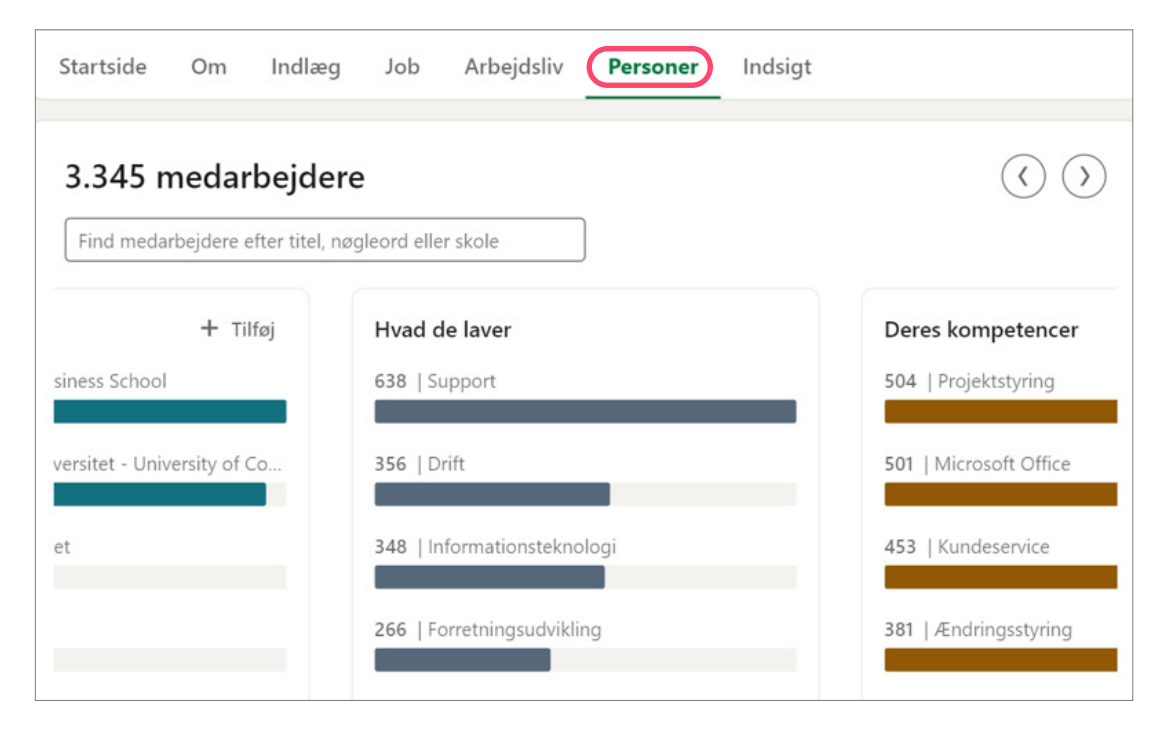

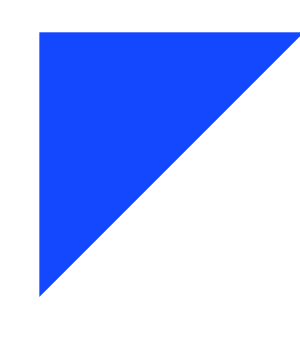

#### <span id="page-19-0"></span>**3.3 FIND LIGNENDE VIRKSOMHEDER**

Når du kigger på en virksomhed, får du samtidig vist lignende virksomheder. Du kan fx bruge det til at se, om der er ledige jobs i virksomheder, der ligner dem, som du er interesseret i.

**TIP!** 

Det kan være, at du har et ønske om at arbejde i en NGO som fx Hjerteforeningen – hvilke arbejdspladser findes der, som ligner?

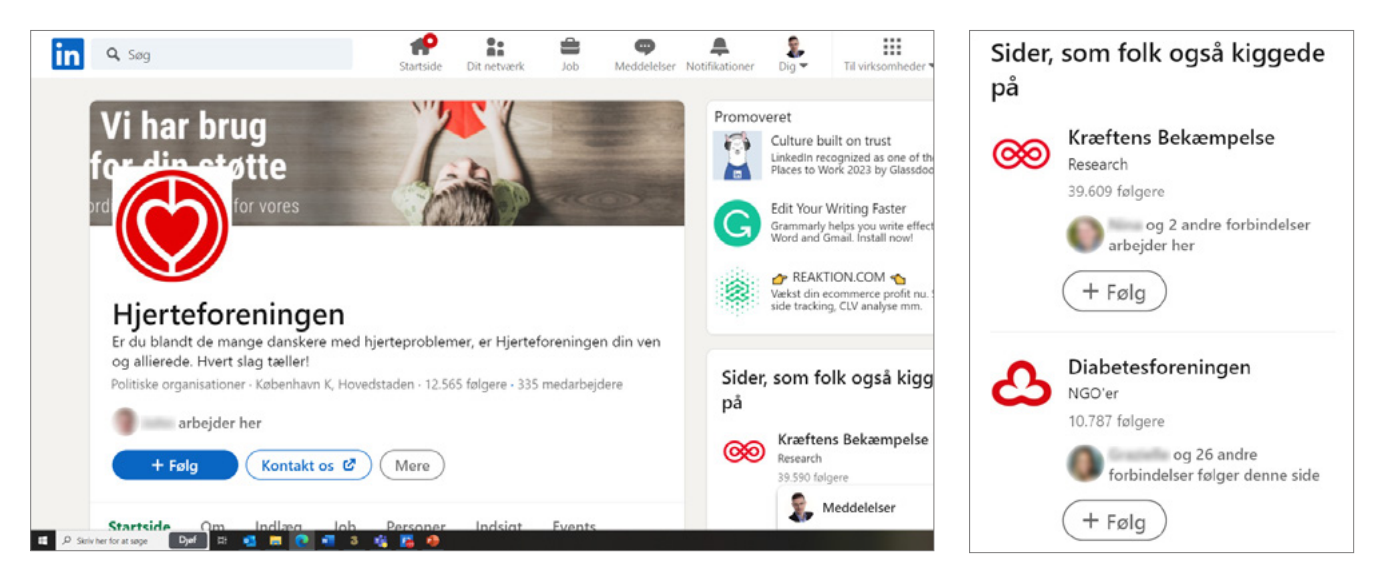

#### **3.4 VENTER DU PÅ AT BLIVE FUNDET?**

Som hovedregel gælder, at jo mere specialiseret viden og erfaring du har – enten uddannelse, faglighed eller erfaring fra særlige virksomheder – jo mere sandsynligt er det, at du bliver fundet og kontaktet af rekrutteringsmedarbejdere.

#### **Vælg de rigtige søgeord**

For at gøre din profil søgbar skal du vide, hvilke ord rekrutteringsfolk og HRkonsulenter søger efter. Kig på stillingsopslag for den type job, du er interesseret i, og lad dig inspirere. Hvis du kender nogle HR-konsulenter, kan du også spørge dem, hvilke søgeord de bruger for den type job, du vil findes til.

#### **Vær gavmild med din viden**

Er din profil knap så specialiseret, er det ikke nok at vælge de rigtige ord for at blive fundet. Her kommer du langt ved at huske på, at LinkedIn er et netværk som alle andre: Du får det tilbage, som du giver. Del ud af din faglighed – så gør du dig selv mere synlig.

#### **3.5 DUK OP I DE RETTE SØGNINGER**

Hvis du vil være sikker på at dukke op i relevante søgninger, skal oplysningerne på din profil være relevante og opdaterede. Du bør derfor slette overflødige oplysninger og kun skrive arbejdsopgaver og kompetencer på din profil, som du ønsker at arbejde med fremadrettet.

#### **Vælg dine kompetencer med omhu**

Dine kompetencer er vigtige for at gøre dig søgbar til de rigtige stillinger. Sørg for kun at have de vigtigste kompetencer stående. Dem du gerne vil søges frem på. Hvis der er kompetencer, som udtrykker det samme, så lug ud i dem.

#### **TIP!**

Jo længere tilbage i din karriere du kommer, jo mindre tekst skal du som udgangspunkt beskrive dine ansættelser med.

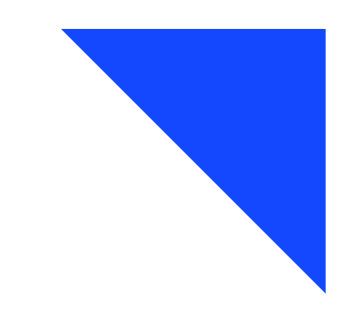

#### **Søgninger baseret på egnet kandidat**

Virksomheder kan lave søgninger baseret på en eller flere specifikke kandidater, hvis egenskaber de ønsker at klone. Her finder LinkedIn kandidater, som har samme kompetencer og sammenlignelig baggrund. Søgningen bruges fx, hvis en medarbejder siger op, eller hvis man har en eftertragtet medarbejder, som man ønsker at ansætte flere af.

En væsentlig del af det, der bliver klonet ud fra, er de kompetencer, som har fået flest anerkendelser. Derfor er det vigtigt, at du kun har de kompetencer stående, som du ønsker at bruge fremover.

#### **Boolean-søgning**

Rekrutteringskonsulenter kan også søge efter kandidater ved hjælp af såkaldte Boolean-søgekommandoer. Booleansøgekommandoer er kommandoer, du selv kan bruge til at finde interessante personer eller få inspiration til alternative karriereveje. Det kræver ikke en rekrutteringsprofil.

Ved denne metode bruger man søgekommandoerne AND, OR, NOT. (Du behøver ikke skrive det med store bogstaver). Du kan fx søge efter en projektleder, som ikke har arbejdet i en given virksomhed, eller som har andre specifikke titler.

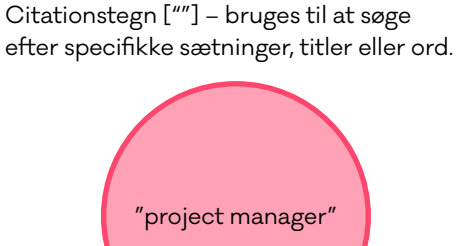

AND-søgninger – bruges til at finde profiler, der indeholder to specifikke ord (project AND manager).

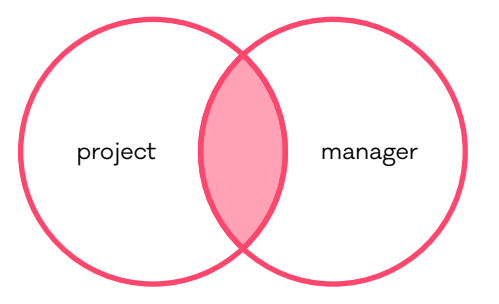

Parentetiske søgninger – hvis du vil lave en kompleks søgning, kan du kombinere ordene ved hjælp af parenteser.

Du kan fx finde personer, som enten har skrevet 'project manager' eller forkortelsen 'pm' og samtidig har skrevet 'budgeting'. ("project manager" OR pm) AND budgeting).

OR-søgninger – bruges til at søge profiler, som indeholder enten det ene eller det andet – eller begge ord (project OR manager).

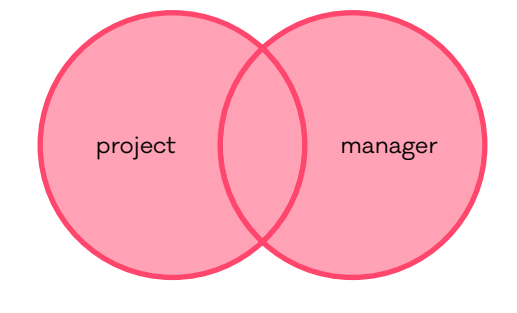

NOT-søgninger – kan bruges, hvis du vil udelukke noget fra dit søgeresultat (project NOT manager).

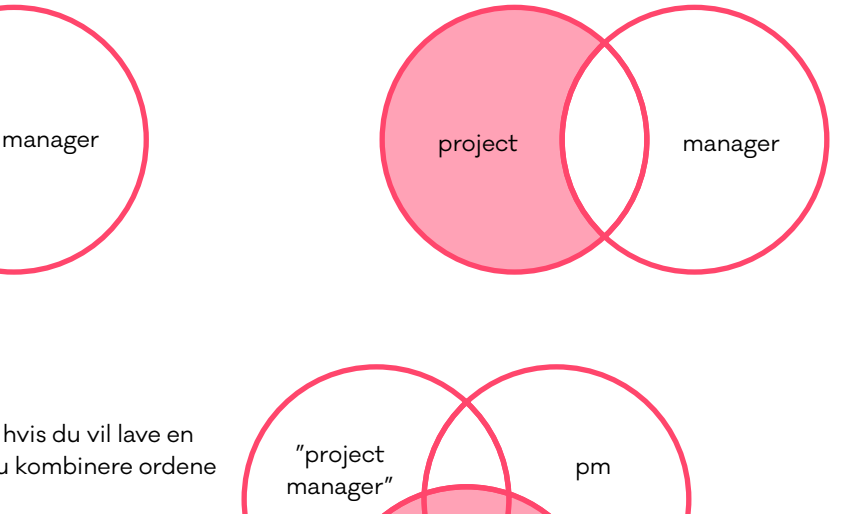

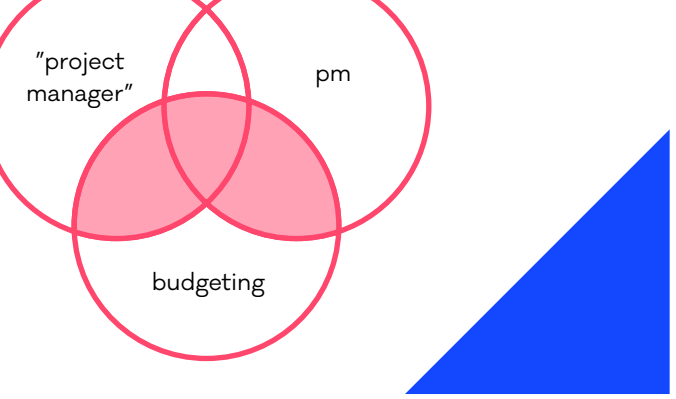

# <span id="page-21-0"></span>4. Skab relationer og synlighed

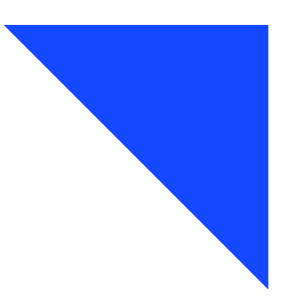

For at få mest glæde af LinkedIn skal du løbende skabe værdi for dit netværk. Fx ved at skrive personlige beskeder, like andres aktiviteter, dele din viden og skrive statusopdateringer, artikler og kommentarer.

Dine aktiviteter er nemlig med til at styrke dit brand. Hvis du fx skriver i din titel, at du er stærk på digitalisering, forbedrer det din profil, at det også fremgår af det, du liker, deler og skriver opdateringer om.

#### **4.1 HVEM SKAL DU INVITERE?**

Hvis du er i tvivl om, hvem du skal invitere med i dit netværk, så tag udgangspunkt i dit formål med at være på LinkedIn (se evt. afsnit 1.1).

#### → **Er du jobsøgende?**

Så giver det mening at have mange forbindelser. Arbejd på at blive forbundet med HR og rekrutteringskonsulenter inden for din branche.

#### → **Vil du pleje og udvikle din karriere?**

Undersøg, hvem der arbejder med samme eller lignende fagområder som dig. Gå i dialog om dine fagområder. Det gælder også, hvis du er jobsøgende.

#### → **Vil du have nye kunder?**

Overvej at tage kontakt til personer i dit netværk, du har en god relation til. Bemærk, at hvis du skriver bredt ud med salg for øje, så kan du meget vel komme til at overtræde markedsføringslovens bestemmelser om uopfordrede elektroniske henvendelser. Samtidig kan du også fremstå som lidt for "sælger" agtig, særligt hvis du skriver til personer, du ikke har en relation til i forvejen.

#### **TIP!**

Vil du udvide dit netværk, kan du eventuelt tage kontakt til gamle studiekammerater, tidligere og nuværende kolleger, chefer og samarbejdspartnere.

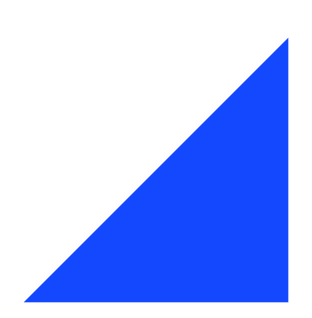

#### **4.2 SKRIV RELEVANTE INVITATIONER**

Når du sender en invitation med en personlig besked, øger du sandsynligheden for, at du skaber en relation. Modtageren vil i højere grad opleve en værdi ved at acceptere din anmodning.

En personlig besked kan også resultere i et kaffemøde, en dialog om et fagligt emne eller en ny kunde. Du har 300 tegn til at skrive en god invitation, som fx indeholder noget om:

- → hvordan I kender hinanden, eller hvor du har hørt om vedkommende fra
- → hvad der gør vedkommende interessant i dine øjne, og hvorfor du vil forbindes
- → hvad du selv arbejder med og interesserer dig for.

#### **Sådan sender du en personlig invitation**

Via browser:

- → Gå ind på vedkommendes profil, og klik på 'Opret forbindelse'.
- → Vælg 'Tilføj en bemærkning'.
- $\rightarrow$  Skriv din hilsen, og send.

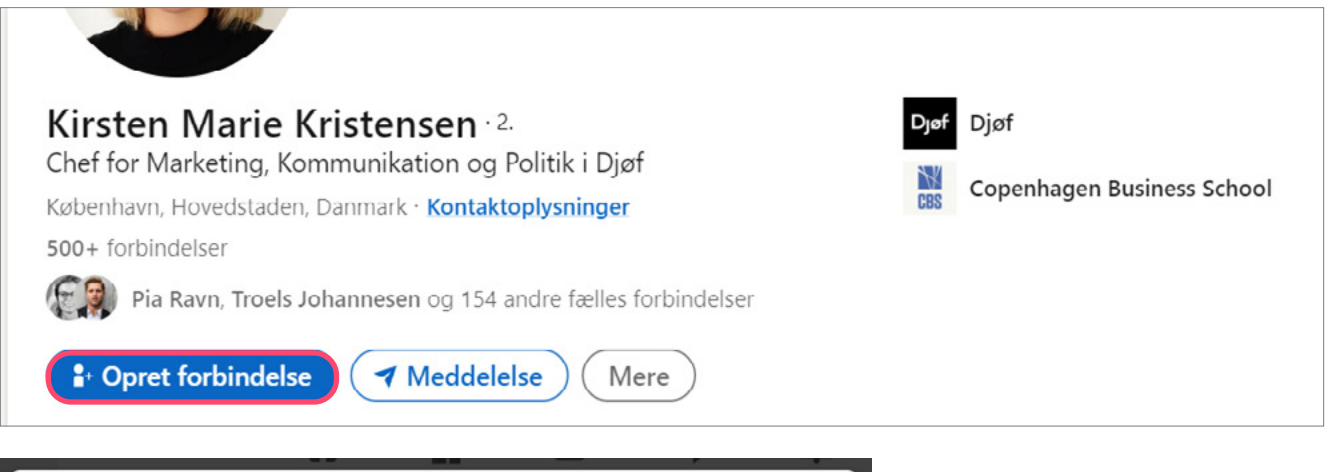

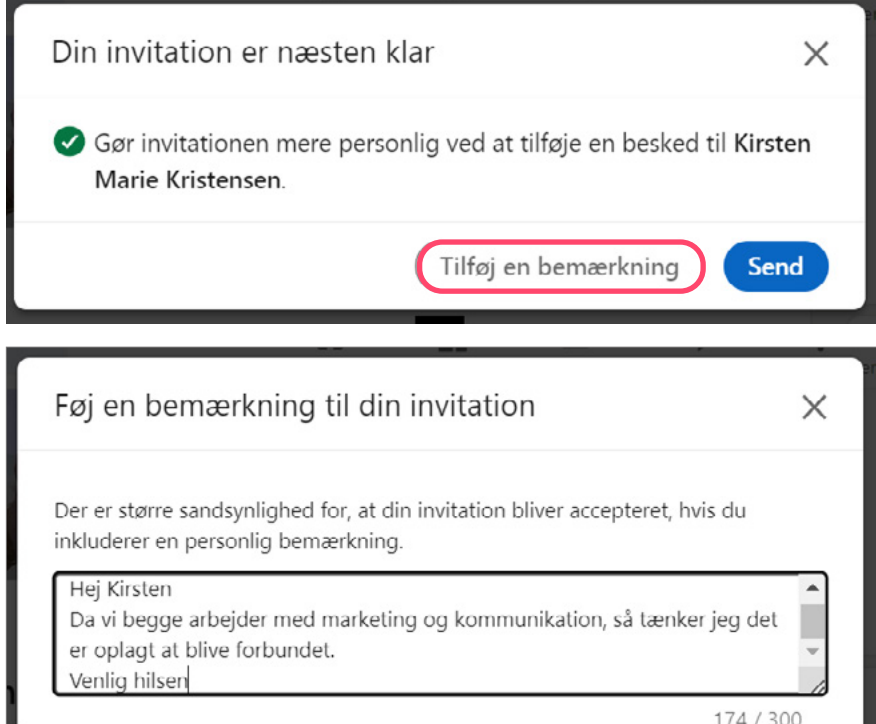

Hvis der står "Følg" i stedet for "Opret forbindelse" så tryk på knappen "Mere", derefter "Opret forbindelse" og du har mulighed for at sende en invitation.

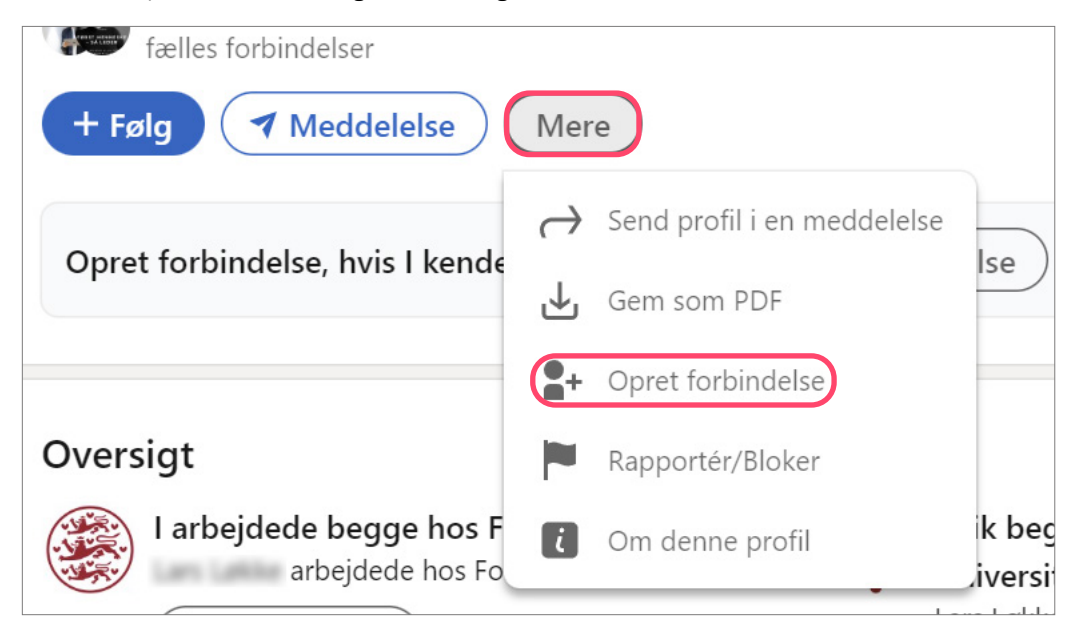

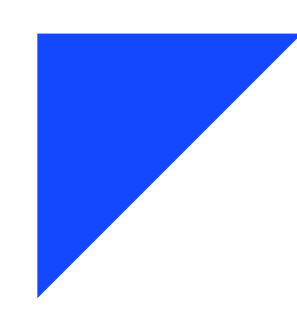

Via mobilapp:

- → Gå ind på vedkommendes profil, og klik på de tre prikker.
- → Vælg "Personlig invitation".
- → Skriv din hilsen, og send den.

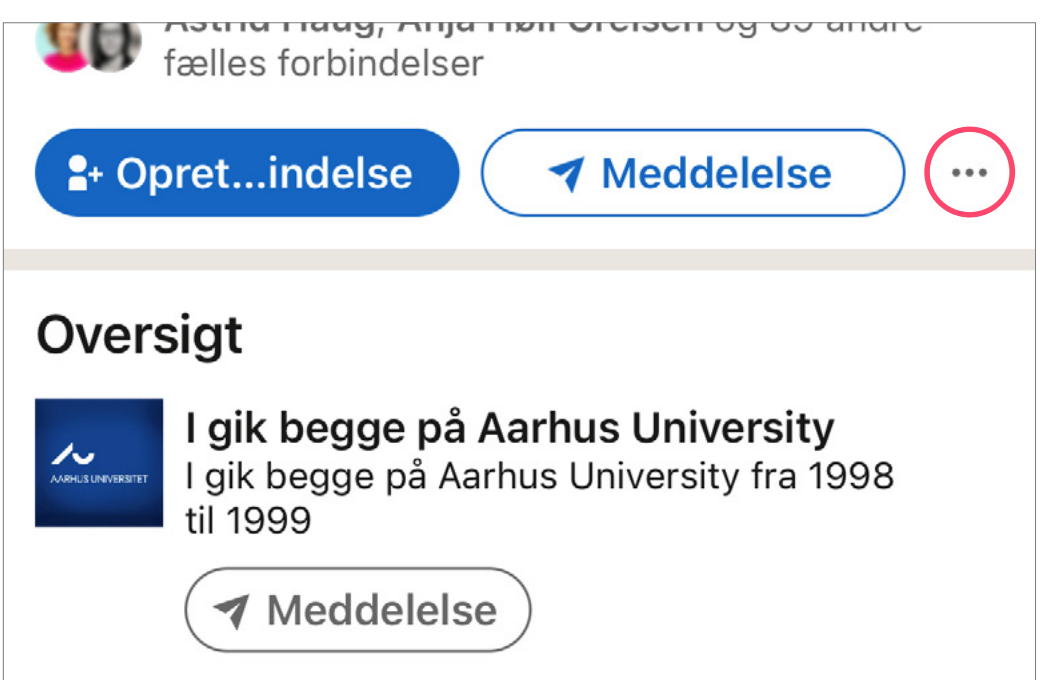

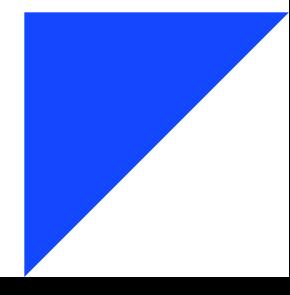

#### <span id="page-24-0"></span>**4.3 LIKES, BESKEDER OG DELINGER**

Du kan pleje dit netværk ved fx at:

- → sende en personlig besked med et link til en interessant konference eller et relevant jobopslag
- → vise interesse ved at like, dele og især at kommentere på deres opslag
- → tænke over, hvad du kan gøre for at hjælpe andre.

#### **4.4 INDHOLD MED EFFEKT**

Der er flere måder at lave gode, effektfulde opdateringer.

#### Du kan fx:

→ stille et konkret spørgsmål eller bede om hjælp

In Amalia Bach Kalkaul Videnskabelig assistent hos Københavns Universitet

5<sub>md</sub>

jeg har brug for jeres hjælp!

Kære netværk

- → dele noget fra dit arbejdsliv. Fx at du søger nye udfordringer, har vundet en pris, deltaget på en konference eller andet aktuelt
- → give et godt råd, faglig viden eller dele en personlig betragtning.

Jeg har måtte sande, at jobsøgningen er lidt hårdere, end jeg lige havde troet, så

Jeg er nyuddannet psykolog og har en ekstra bachelor i antropologi. Mit

Der er flere meninger om, hvad du bør være opmærksom på, når du laver et indlæg. Fx den ideelle længde og tidspunktet, du lægger det op på. Men det klart vigtigste er den gode historie eller relevant viden med kalorier i. Og tøv ikke med at lade din personlighed skinne igennem.

Du kan enten lave et indlæg, hvor du kan skrive op til 3.000 tegn, eller en artikel, hvor du har endnu mere plads.

Fordelen ved artikler er, at de giver mulighed for at gå i dybden, og at de bliver Googleindekseret. Indlæg, der jo er kortere, bliver oftere læst og opnår derfor typisk større engagement.

Sidst men ikke mindst: Det vigtigste er ikke altid antallet af reaktioner og engagement. Et indlæg om, at du er blevet opsagt og søger job, får måske ikke så mange likes eller kommentarer – men hvis det blot giver et kaffemøde, der leder til et job, så er indlægget jo en succes.

#### **TIP!**

Indlæg og artikler performer bedst, hvis nogen liker og kommenterer på dem inden for cirka en time.

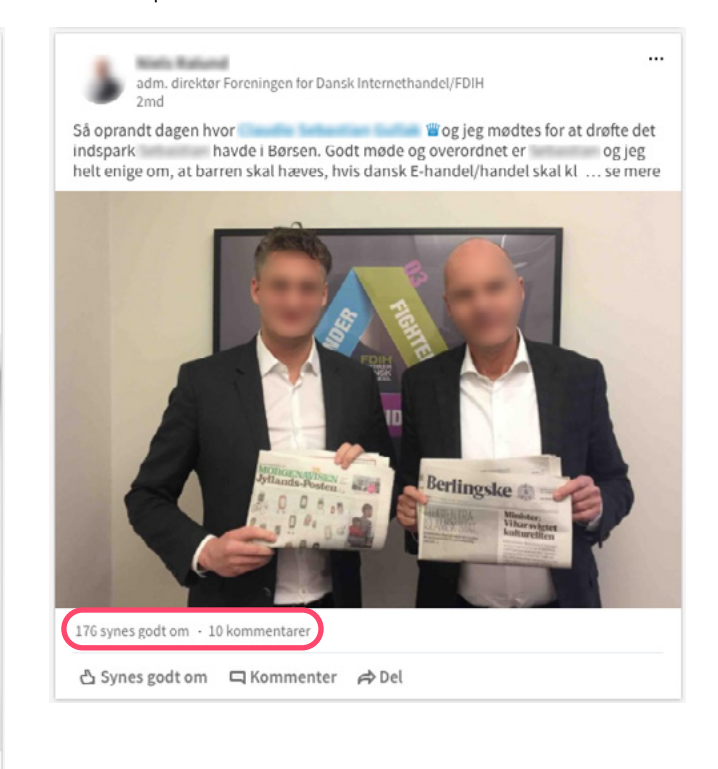

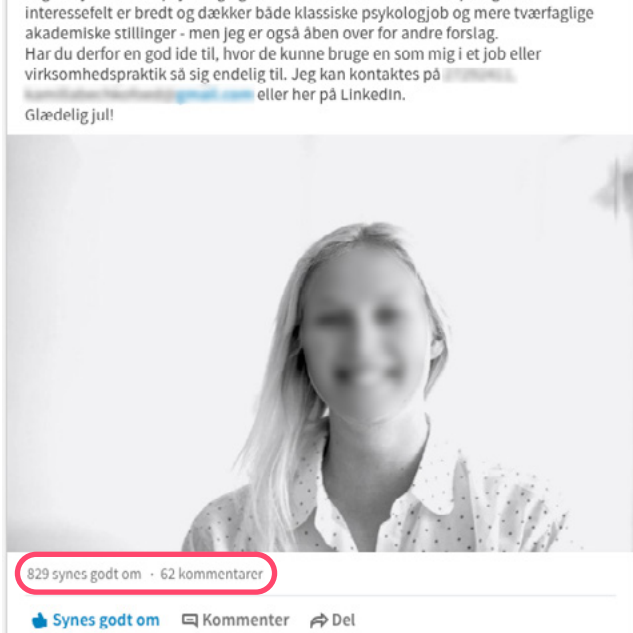

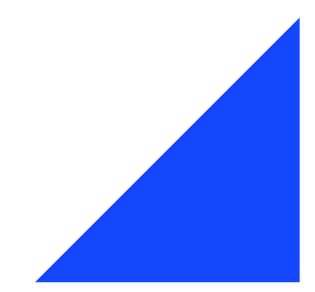

#### <span id="page-25-0"></span>**Sådan laver du en opdatering eller artikel**

På forsiden af LinkedIn kan du starte et indlæg eller skrive en artikel. Du kan indsætte billede, et link (så vises et preview af siden, du henviser til, automatisk), en video eller en meningsmåling. Det er helt ok at lave et indlæg med ren tekst.

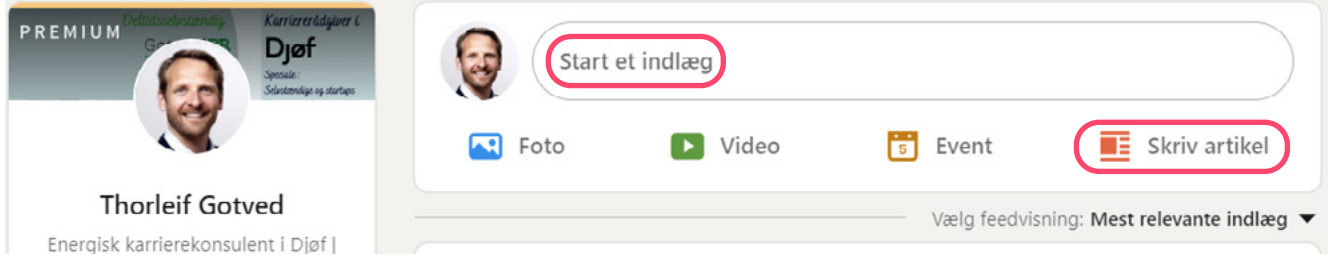

#### **4.5 MÅL DIN INDSATS PÅ LINKEDIN**

Du kan måle, hvordan du klarer dig på LinkedIn – og hvor og hvordan, du kan fokusere din indsats.

LinkedIn benytter Social Selling Index (SSI), som giver dig et tal fra 0-100. Tallet bliver beregnet ud fra fire områder, nemlig at du:

- → har etableret dit professionelle brand og udfyldt din profil
- → bruger LinkedIns søgefunktion til at finde de rigtige personer
- → er aktiv med at dele og kommentere viden
- $\rightarrow$  har et stort netværk med mange beslutningstagere.

SSI-scoren kan være særlig nyttig for dig, der vil til at bruge LinkedIn mere aktivt og har under 70 point.

Vær opmærksom på, at formålet med scoren fra LinkedIns side er at sælge Sales Navigator – en tillægsydelse, som især er relevant for sælgere.

#### **TIPS!**

Find din egen SSIscore her: www.linkedin.com/sales/ssi

#### Social Selling Dashboard Share your SSI L' **Lykke Fehmerling**  $Top 1<sub>°</sub>$ Top  $\mathbf{1}_{\%}$ Chefkonsulent og underviser Hiælper dig med at skabe **Industry SSI Rank Network SSI Rank** fokus og resultater på LinkedIn **Social Selling Index - Today**

Your Social Selling Index (SSI) measures how effective you are at establishing your professional brand, finding the right people, engaging with insights, and building relationships. It is updated daily. Learn more

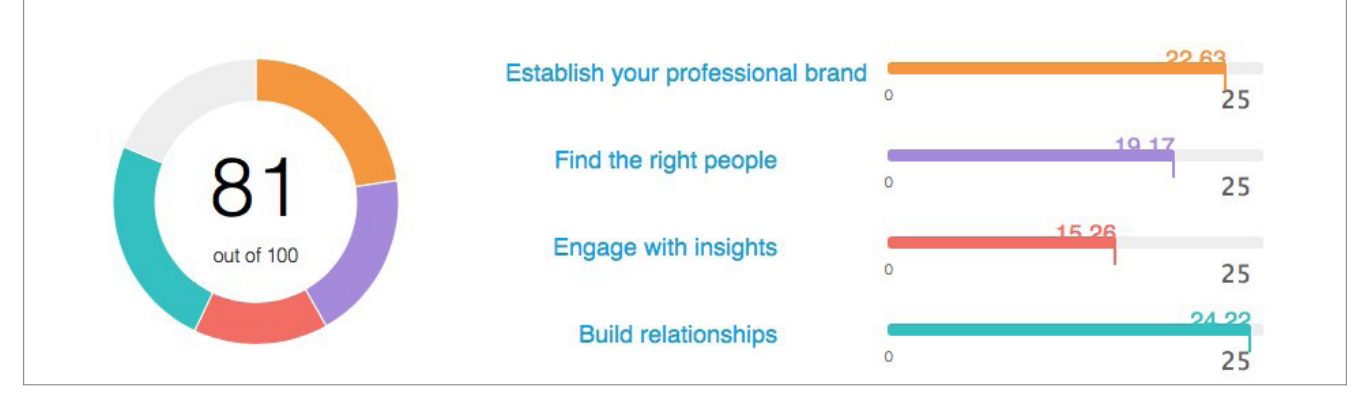

# <span id="page-26-0"></span>5. Bliv inspireret af andre

I dette kapitel får du nogle enkle søgemetoder til at finde inspiration, interessante arbejdspladser, gamle kolleger og nye, potentielle kunder.

Du kan fx bruge søgefunktionerne til at se:

- → hvor andre arbejder, fx dem, som er uddannet fra samme uddannelsesinstitution eller dimitteret samme år som dig
- → hvor andre, som tidligere har arbejdet der, hvor du arbejder nu, er henne i dag
- → hvilke interessante virksomheder der er i din branche eller i din del af landet.

#### **5.1 SÅDAN SØGER DU PÅ LINKEDIN**

Du kan bruge søgefeltet til at finde en person, en virksomhed, et relevant indlæg og meget mere.

Skriv fx et navn eller en faglighed som "Mediation" i søgefeltet og tryk "Enter". Herefter kan du søge efter en bestemt person, indlæg eller virksomheder, som på en eller anden måde er knyttet til dit søgeord.

#### **Søg mere specifikt**

Du kan indsnævre dit søgeresultat ved at trykke "Alle filtre", hvorefter du også kan søge på geografi, tidligere arbejdspladser og meget andet.

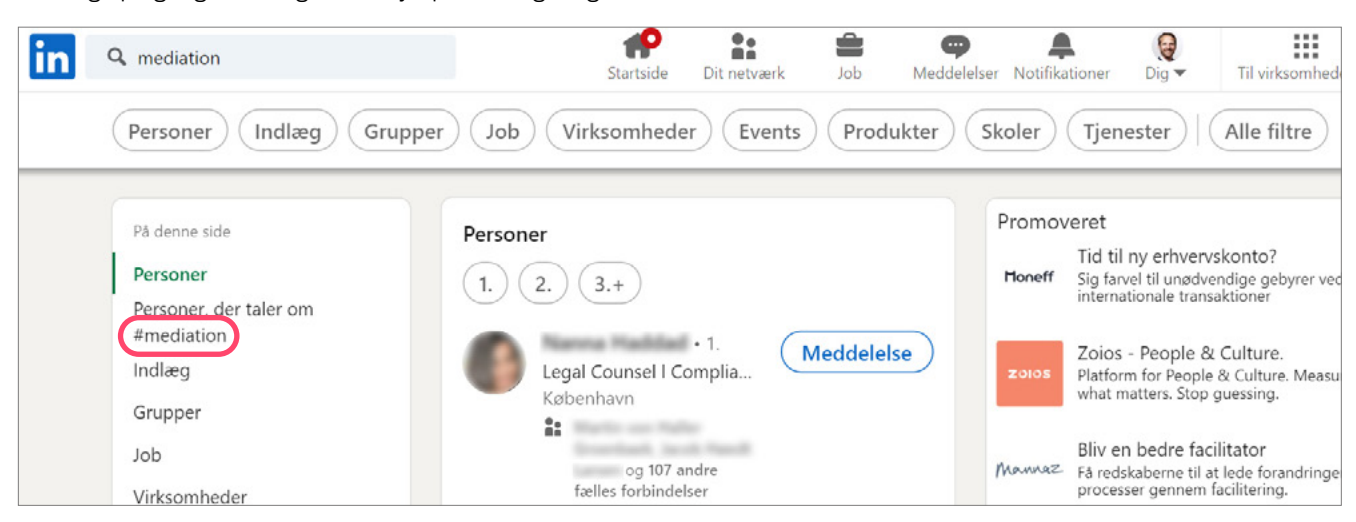

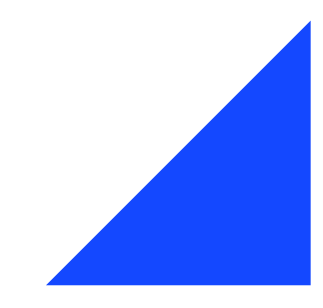

#### <span id="page-27-0"></span>**5.2 FIND PROFILER SOM DIN I ANDRE VIRKSOMHEDER**

Hvis du fx er sociolog, og vil vide, hvor andre sociologer arbejder, og hvad de laver der, så kan du:

- → søge på cand.scient.soc i fritekstfeltet
- → klikke på "Alle filtre", og fx tilføje Novo Nordisk under "Nuværende virksomhed" og trykke "Vis resultat".

#### **5.3 FÅ INSPIRATION FRA MEDSTUDERENDE**

Få inspiration til din karriere ved at bruge LinkedIns alumnefunktion. Her kan du finde dine tidligere medstuderende (alumner) og blive klogere på:

- → hvilke virksomheder de arbejder i
- → hvad de har angivet som deres kompetencer
- → hvilke opgaver de løser.

#### Sådan gør du:

- → Find fx "Aarhus universitet" via søgefeltet.
- → Tryk derefter på "Alumner".
- → Herefter kan du i søgefeltet skrive din uddannelsesretning og se, i hvilke virksomheder andre med din uddannelse arbejder, og hvad de arbejder med.

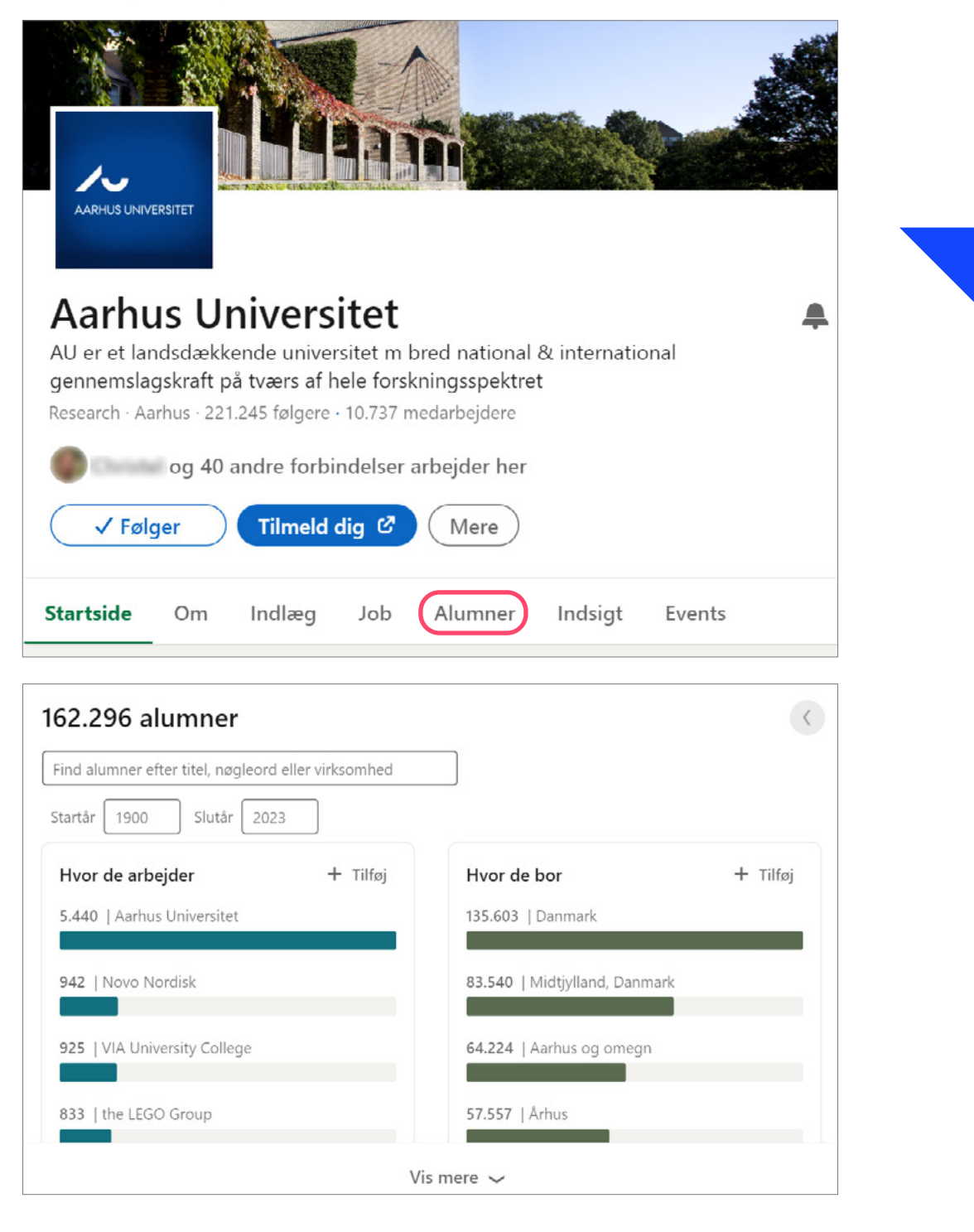

#### <span id="page-28-0"></span>**5.4 SØG GEOGRAFISK**

Du kan også finde ud af, hvem der arbejder med noget specifikt i dit geografiske område. Det kan bl.a. give dig et overblik over mulige personer, som du vil kunne holde fysiske kaffemøder med, og interessante virksomheder, der ligger inden for en afgrænset, geografisk radius.

- → Skriv dit søgeord fx "Dataanalyse".
- → Klik på "Personer" og derefter på "Alle filtre".
- → Under "Beliggenheder" søger du et sted frem, fx "Midtjylland, Danmark".
- → Tryk "Vis resultater".

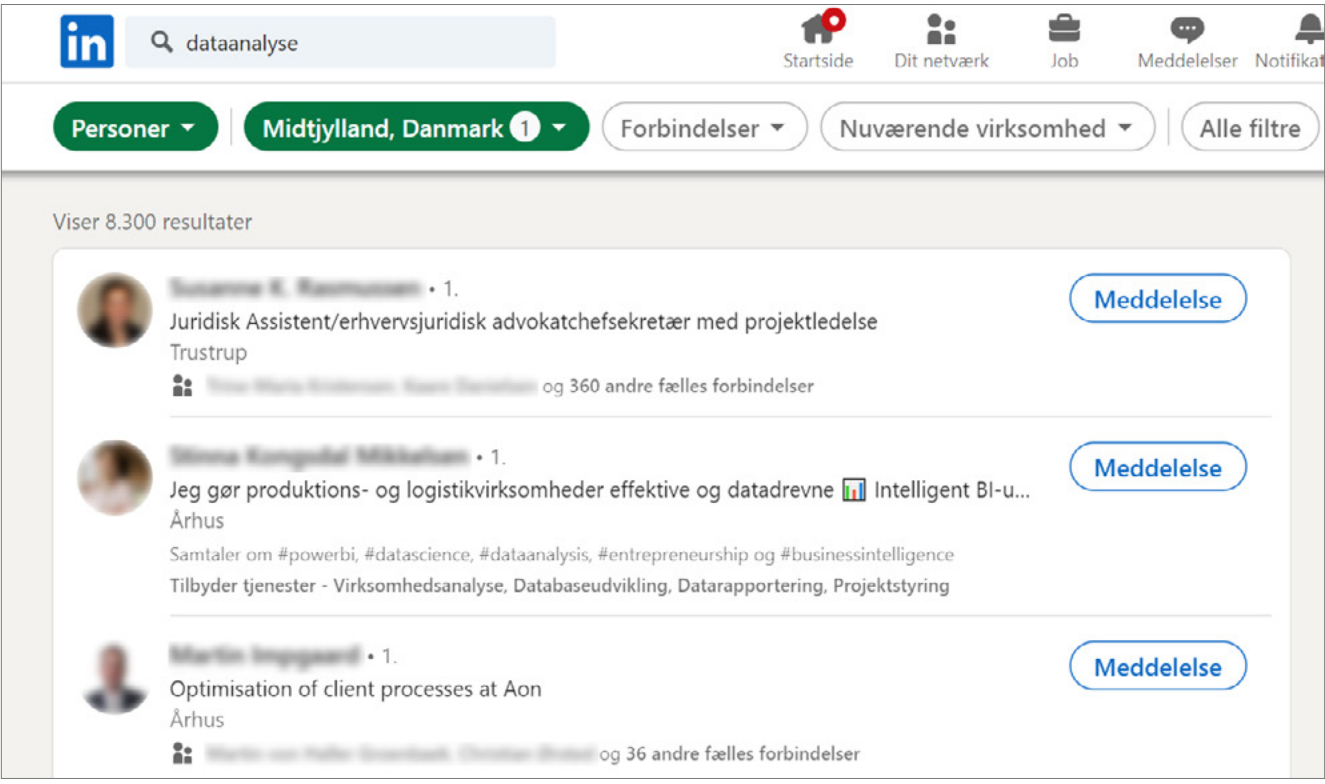

#### **5.5 FØLG VIRKSOMHEDER, HASHTAGS OG MENINGSDANNERE**

Du kan følge virksomheder, som du synes er interessante. Du får så virksomhedens indlæg i dit feed, fx:

- → nyheder om virksomheden og de ansatte
- $\rightarrow$  jobopslag
- → lancereringer af nye produkter eller initiativer
- $\rightarrow$  rapporter eller artikler.

Virksomheden kan desuden se, at du følger dem.

Du kan også følge personer eller hashtags. Dermed får du flere artikler og indlæg på din nyhedsvæg, der er relevante for dig.

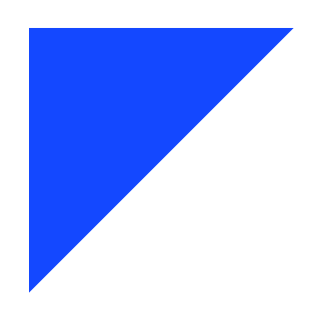

Tak fordi du læste med.

Djøf

Gothersgade 133 1123 København K 33 95 97 00

djoef@djoef.dk djoef.dk